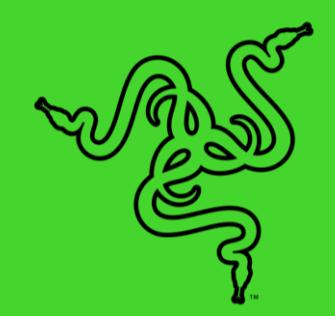

# RAZER HUNTSMAN ELITE 猎魂光蛛精英版

高级用户指南

Razer Huntsman Elite 猎魂光蛛精英版采用了创新的 Razer 雷蛇光学 机械轴,利用光学技术带给你更胜以往的速度。同时,它还采用了按键 平衡杆,让每一次按键敲击都更为精确。这款产品采用了创新光学机械 轴设计,触发点和重置点之间几乎没有间距,因此能够提供更快速的连 按游戏性能。该键盘还带有一个可编程的数字旋钮,以便快速使用各种 功能。采用板载内存和云存储混合的方式储存个性化设置。配备人体工 程学腕托, 提供持久舒适。

## 目录

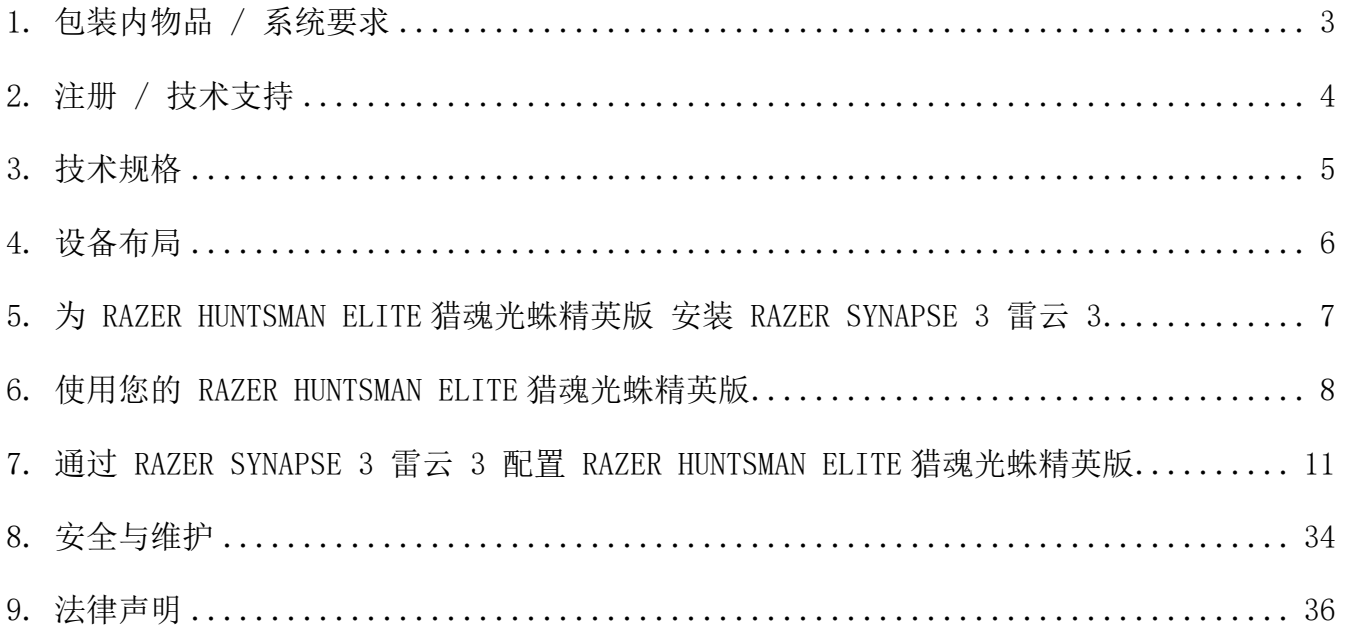

## <span id="page-3-0"></span>1. 包装内物品 / 系统要求

包装内物品

- Razer Huntsman Elite 猎魂光蛛精英版
- 人体工程学设计腕托
- 重要产品信息指南

## 系统要求

硬件要求

■ 具有一个可用 USB 端口的电脑

RAZER SYNAPSE 3 雷云 3 要求

- Windows® 7 64-bit (或更高版本)
- 互联网连接
- 500 MB 可用硬盘空间

## <span id="page-4-0"></span>2. 注册 / 技术支持

注册

在 razerid.razer.com/cn-zh/warranty 上在线注册你的产品,即可获得产品质保状态的实时 信息。

如果你还没有注册 Razer ID, 立即前往 razerid.razer.com/cn-zh 进行注册, 即可获得一系 列 Razer 雷蛇专享福利。

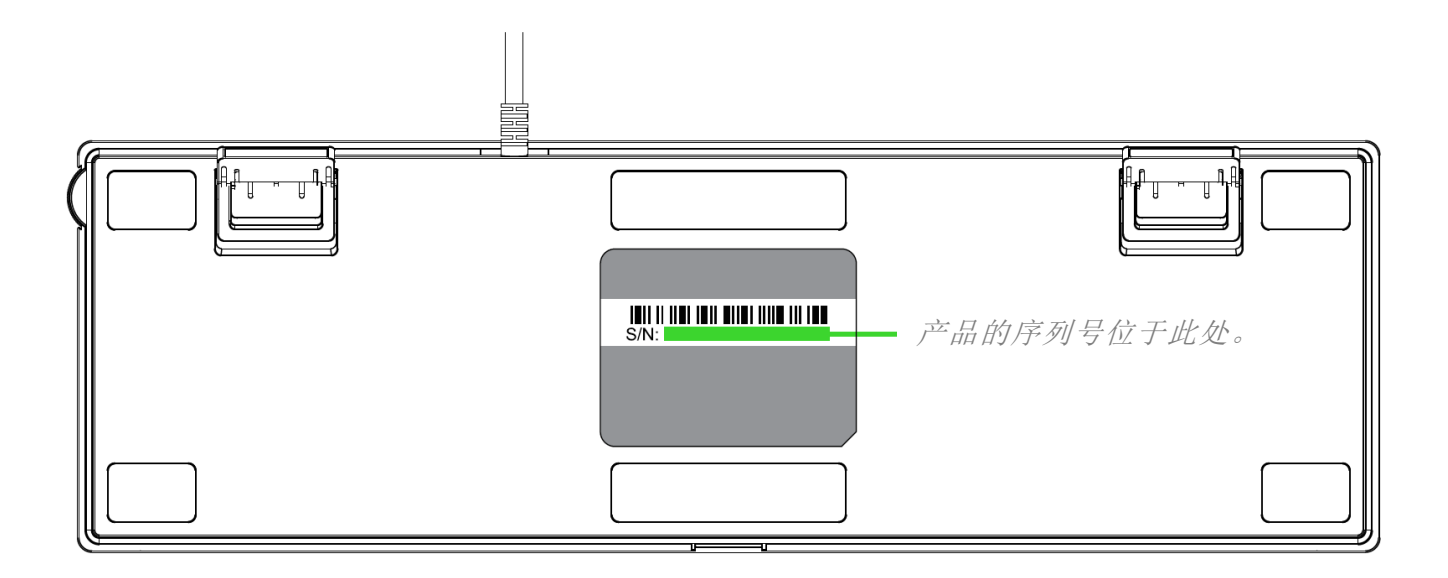

技术支持

- 为期 2 年的制造商有限质保。
- 免费的在线技术支持, 网址为: support.razer.com/cn

## <span id="page-5-0"></span>3. 技术规格

## 摄像头规格

- 45G 触发压力的 Razer 雷蛇光学机械轴
- 1 亿次按键敲击寿命
- 具有约 1,680 万种可自定义色彩选项的 Chroma 幻彩灯光系统
- 具有 38 个可自定义区域的底光系统
- 带有 20 个可自定义区域底光的人体工程学腕托
- 多功能数字旋钮
- 专用多媒体控制键
- 混合板载内存——最多可保存 5 个配置文件
- 支持 Razer Synapse 3 雷云 3
- 带有飞敏宏录制功能的完全可编程按键
- 10 键无冲
- 游戏模式选项
- 编织纤维线缆
- 1000Hz 超快轮询率
- 铝合金磨砂顶盖

### 大致尺寸和重量

含腕托:

- 长度 : 448 毫米 / 17.6 英寸
- 宽度 : 140 毫米 / 5.5 英寸
- 高度 : 36.5 毫米 / 1.44 英寸
- 重量: 1223 克/ 2.7 磅

不含腕托:

- 长度 : 448 毫米 / 17.6 英寸
- 宽度: 230 毫米 / 9.05 英寸
- 高度:36.5 毫米 / 1.44 英寸
- 重量: 1760.5 克/ 3.76 磅

## <span id="page-6-0"></span>4. 设备布局

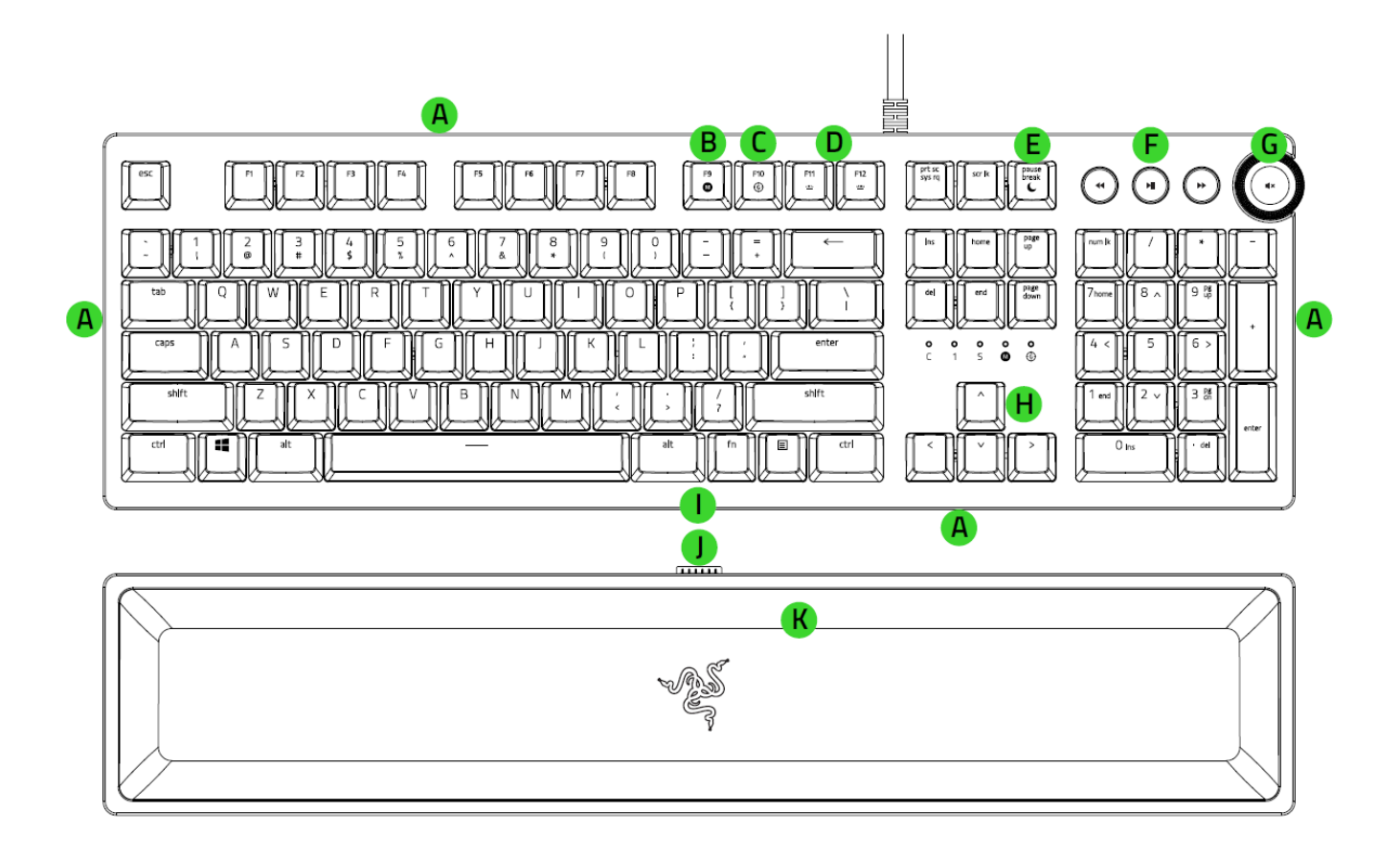

- **A.** 底光灯光
- **B.** 飞敏宏录制键
- **C.** 游戏模式键
- **D.** 背光控制键
- **E.** 睡眠模式键
- **F.** 媒体控制键
- **G.** 多功能数字旋钮
- **H.** LED 指示灯
- **I.** 腕托端口
- **J.** 腕托接头
- **K.** 人体工程学设计腕托

<span id="page-7-0"></span>5. 为 RAZER HUNTSMAN ELITE 猎魂光蛛精英版 安装 RAZER SYNAPSE 3 雷云 3

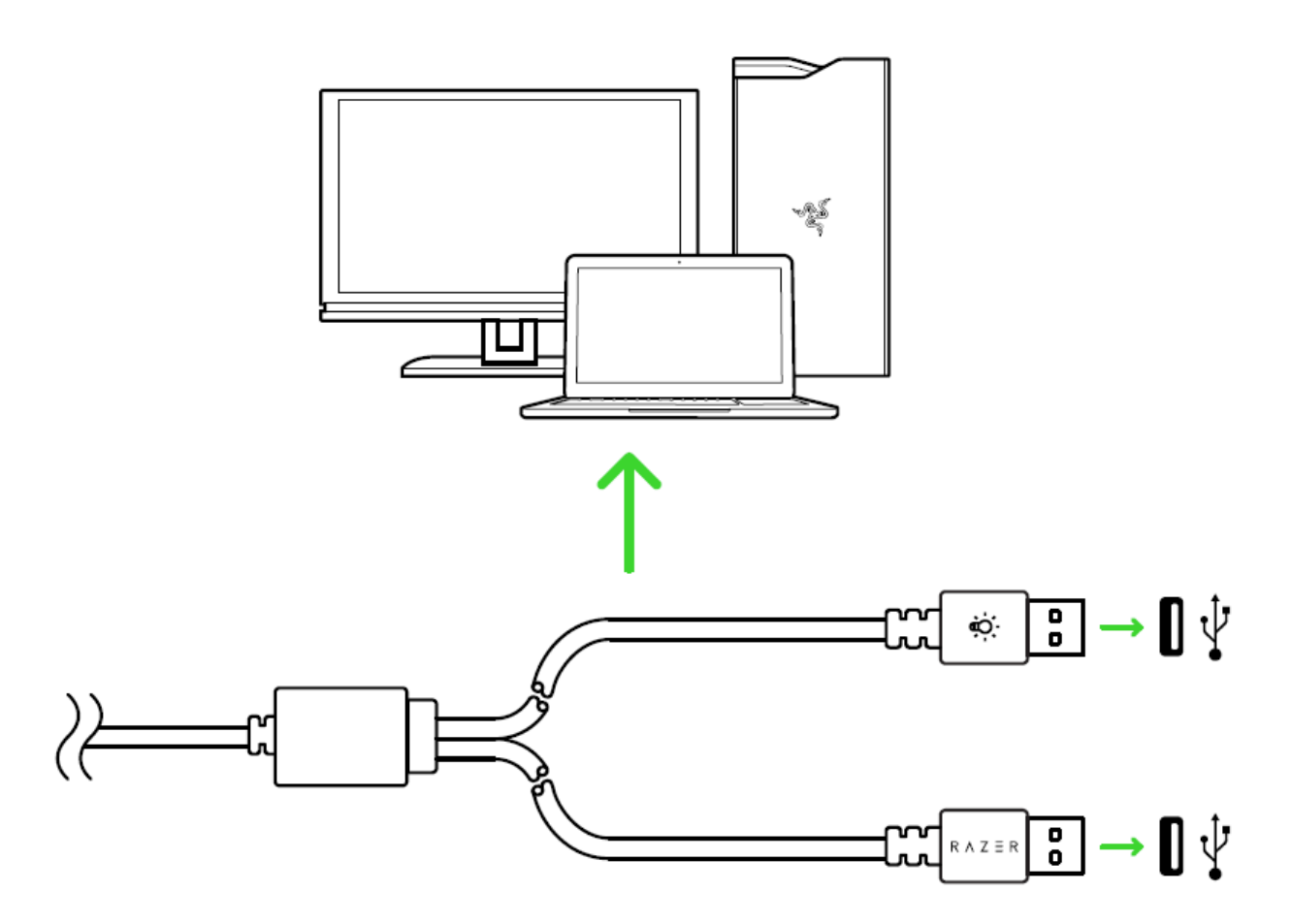

步骤 1:确保你的 Razer 雷蛇设备已连接到电脑的 USB 端口。

步骤 2: 按提示安装 Razer Synapse 3 云驱 3\* 或从 [cn.razer.com/synapse3](http://cn.razerzone.com/synapse) 下载安装程序

- 步骤 3:创建您的 Razer ID 或使用现有 Razer ID 登录到 Razer Synapse 3 云驱 3。
- 请只使用能给 Razer Huntsman Elite 雷蛇猎魂光蛛精英版提供充足电力的 USB 连接,例  $\bullet$ 如,直接连接到电脑的 USB 端口,或使用可提供电力的 USB 集线器。

\*适用于 Windows 8 或更高版本。

<span id="page-8-0"></span>6. 使用您的 RAZER HUNTSMAN ELITE 猎魂光蛛精英版

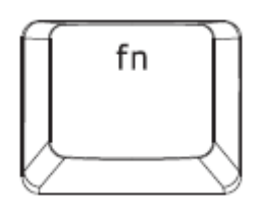

按下"FN"键时,所有功能键(包括可与"FN"键组合使用的其他键)都将亮起。在按住 "FN"键的同时按下各种功能按键,将在 PC 上激活其第二功能。

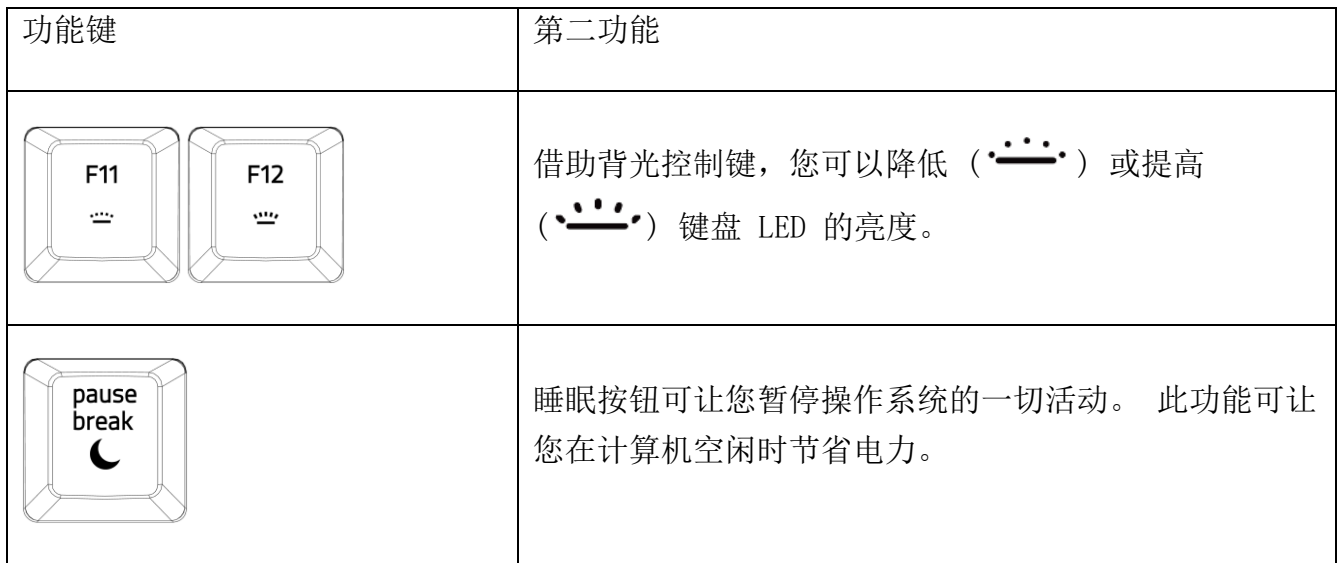

飞敏宏录制(PC)

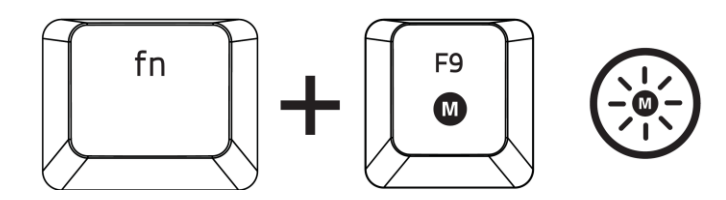

按照以下步骤创建 OTF 飞敏宏录制:

- 1. 按下组合键以开始录制。
- 2. "宏录制指示灯"将亮起,显示设备已做好录制准备。
- 3. 键入要录制的按键。
- 4. 按 FN + F9 停止录制或按 ESC 键取消录制。"宏录制指示灯"将开始闪烁, 显示设备已 停止录制并准备保存宏。
- 5. 按下所需按键,以将宏保存至此按键。

游戏模式(PC)

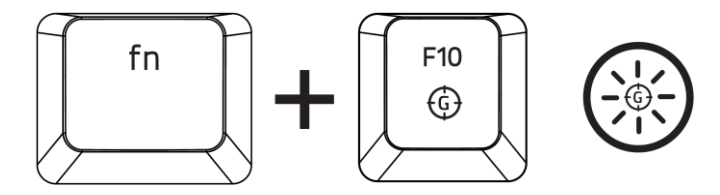

激活"游戏模式"允许你禁用 Windows 键,避免误按影响到游戏。此外,你还能通过 Razer Synapse 3 中的 3 "游戏模式选项卡", 禁用 Alt + Tab 和 Alt + F4。此外, 您还可以通过 激活游戏模式功能来最大限度地提高按键防冲突的效果。开启此功能后,指示灯会亮起。

媒体控制按键

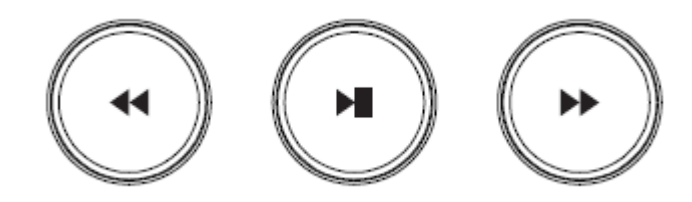

使用媒体控制按键播放/暂停(▶Ⅱ)曲目或向后(K4)和向前(▶▶Ⅱ)跳过曲目。

## 多功能数字旋钮

在默认设置下,旋转多功能数字旋钮可增加或降低音频输出音量,按一下旋钮则可以使音频输 出静音或取消静音。当处于静音状态时,旋钮会亮起红色。

注意:你也可以使用 Razer Synapse 雷云 3 根据需要将其他按键和按钮分配给多功能数字旋钮

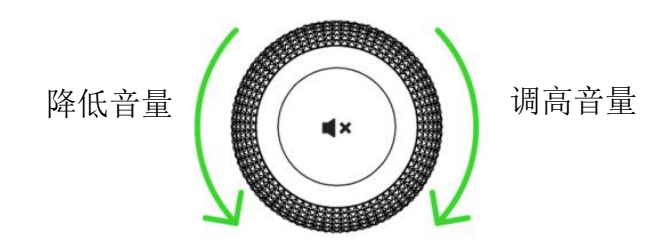

人体工程学设计腕托

Razer Huntsman Elite 猎魂光蛛精英版配有带底部灯光效果的人体工程学设计皮革软垫腕托, 旨在让你在持久的游戏中获得全方位的舒适体验,其带有隐藏式磁性连接器,易于安装和拆卸 。安装腕托时, 只需将腕托置于 Razer Huntsman Elite 猎魂光蛛精英版之下, 将腕托的连接器 与键盘的腕托端口对齐并接入即可。腕托会在接触时与键盘相连。

\*要点亮人体工程学设计腕托的底光,请确保将键盘上所有 USB 连接器连接到电脑上。

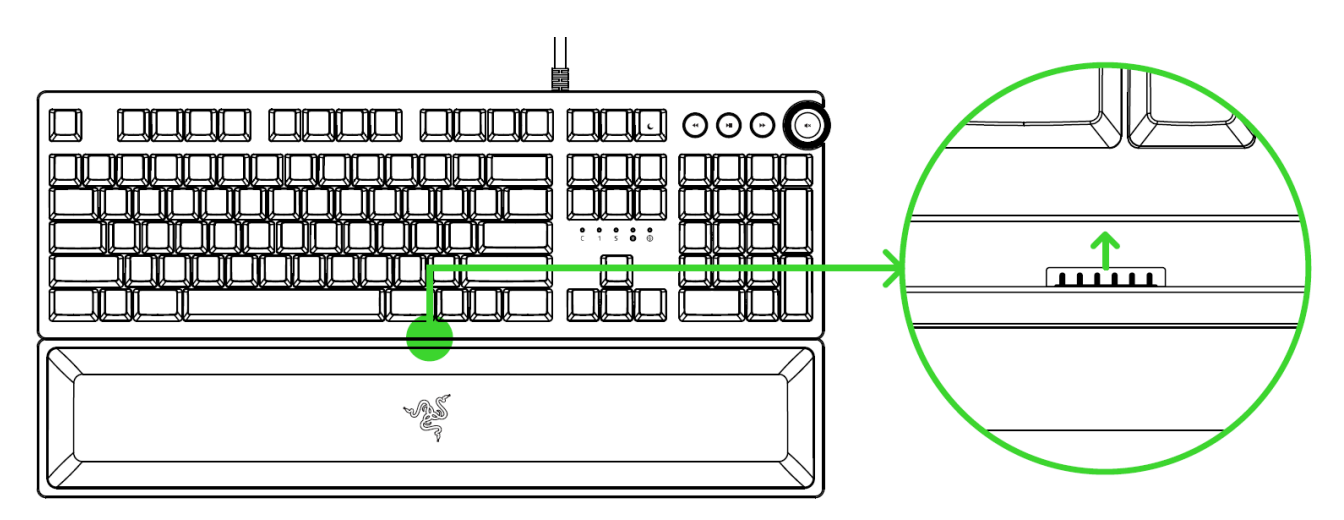

## <span id="page-11-0"></span>7. 通过 RAZER SYNAPSE 3 雷云 3 配置 RAZER HUNTSMAN ELITE 猎魂 光蛛精英版

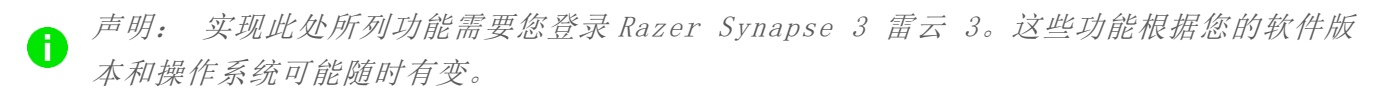

## SYNAPSE 雷云选项卡

当你首次启动 Razer Synapse 3 雷云 3, Synapse 雷云选项卡将是默认选项卡。此选项卡允许 你浏览控制板和 Chroma 幻彩应用子选项卡。

#### 控制板

"控制板"子选项卡是 Razer Synapse 3 雷云 3 的总控制台,你可以在其中访问所有 Razer 设备、模块和在线服务。

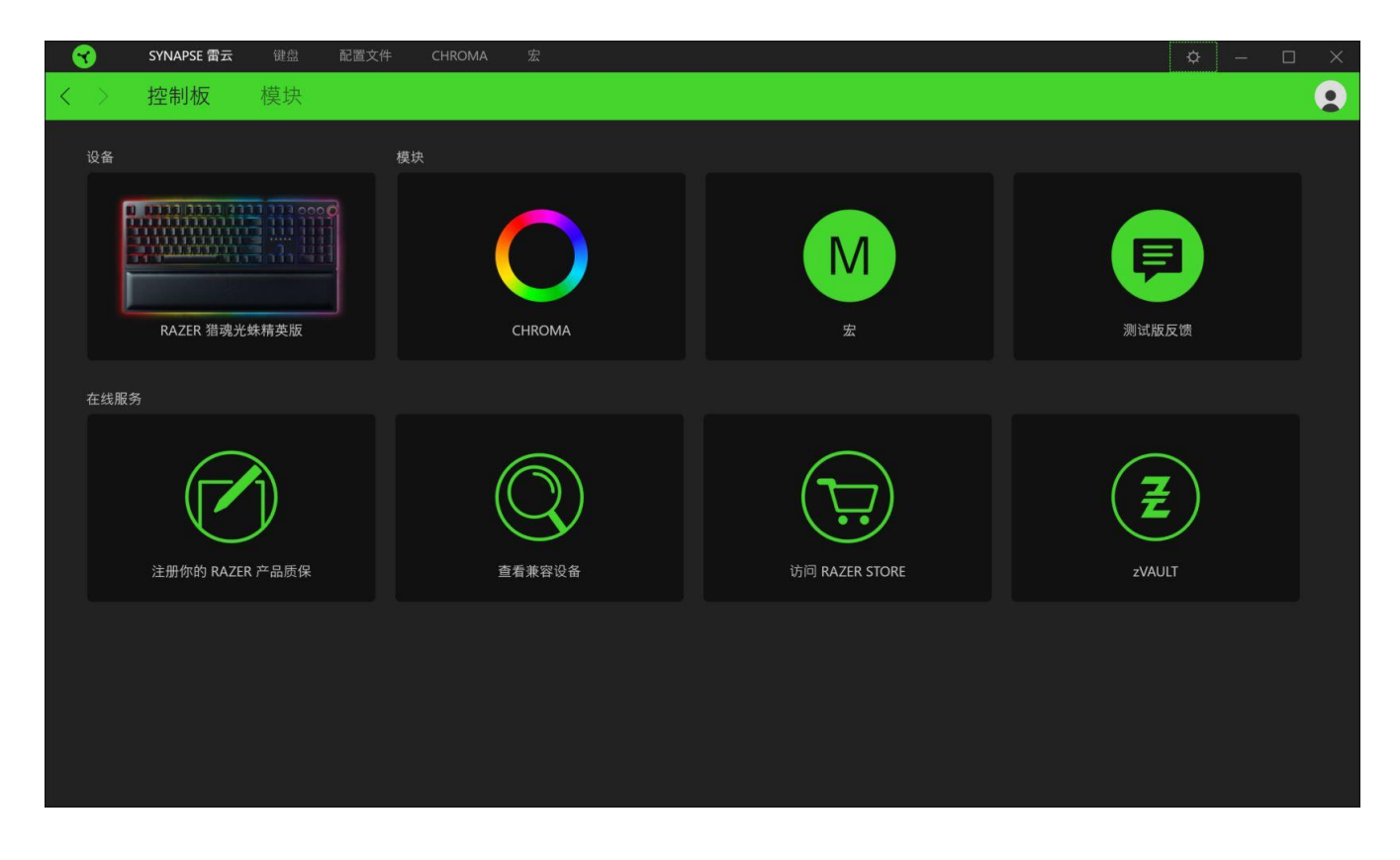

模块

"模块"子选项卡列出了所有已安装及可供安装的模块。

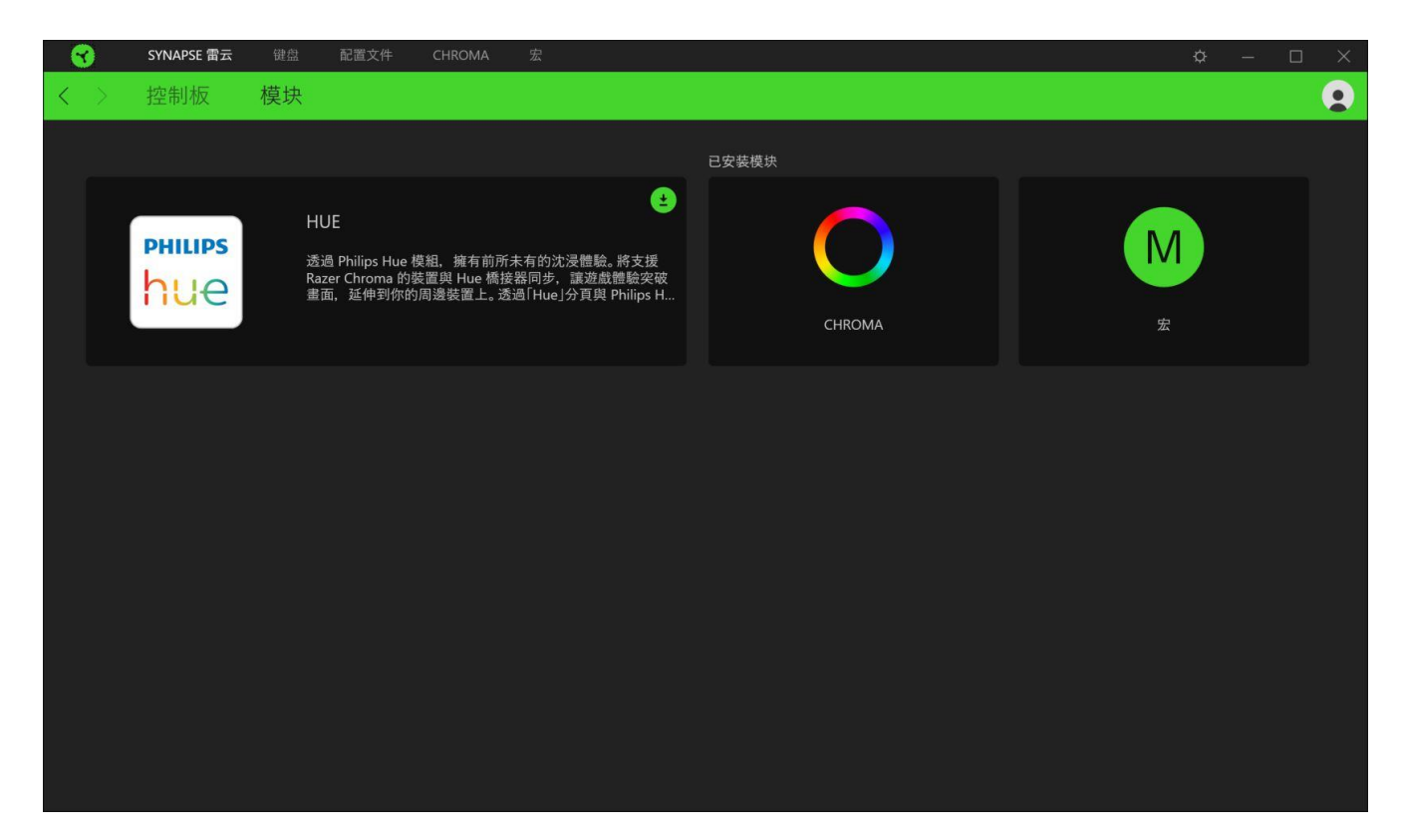

键盘

"键盘"选项卡是 Razer Huntsman Elite 猎魂光蛛精英版主选项卡。你可以在这里更改键盘 的设置,例如按键分配、游戏模式设置和灯光效果。在此选项卡下进行的更改将自动保存到系 统和云存储,但你需要单击"板载配置文件"按钮(■)以打开 Razer 雷蛇设备内置内存的 存储插槽,然后拖放要在设备上存储的配置文件。

自定义

"自定义"子选项卡用于修改键盘的按键分配和游戏模式设置。

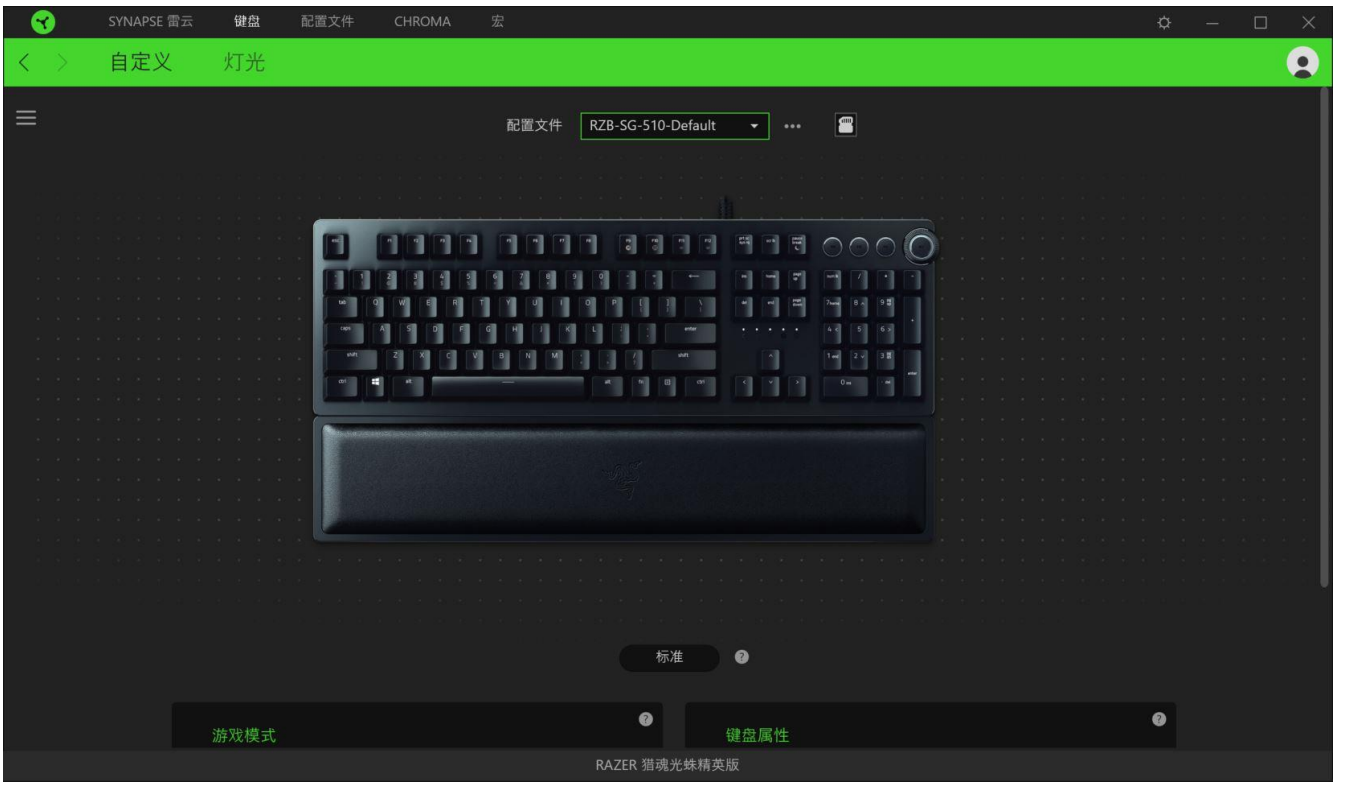

#### 配置文件

配置文件是用于保存所有 Razer 外围设备设置的数据存储。默认情况下,配置文件名称以系统 名称为基础。只需按下"其他"按钮( ···),即可添加、重命名、复制或删除配置文件。

#### 储存的配置文件

Razer Huntsman Elite 猎魂光蛛精英版最多可以存储 5 组来自 Razer Synapse 3 雷云 3 的配 置文件,可在没有安装 Razer Synapse3 雷云 3 的系统上使用。

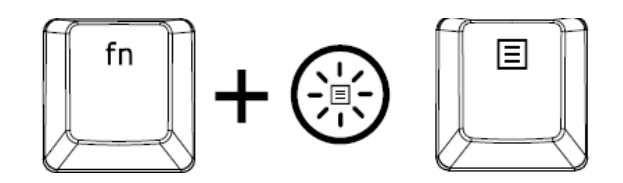

按下"FN"键与菜单键将循环显示不同的配置文件,而菜单键的颜色指示出按下"FN"键时当 前选择的配置文件。

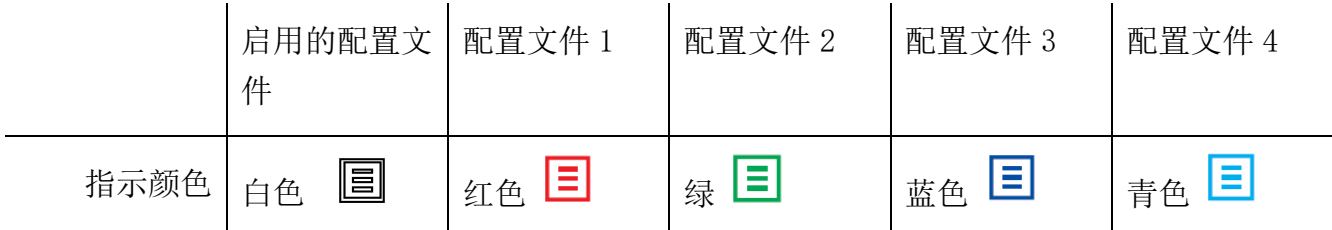

要将配置文件分配到任何可用的板载内存插槽,单击"板载配置文件"按钮 ( ) 并将你要分 配的配置文件拖到首选内存插槽。

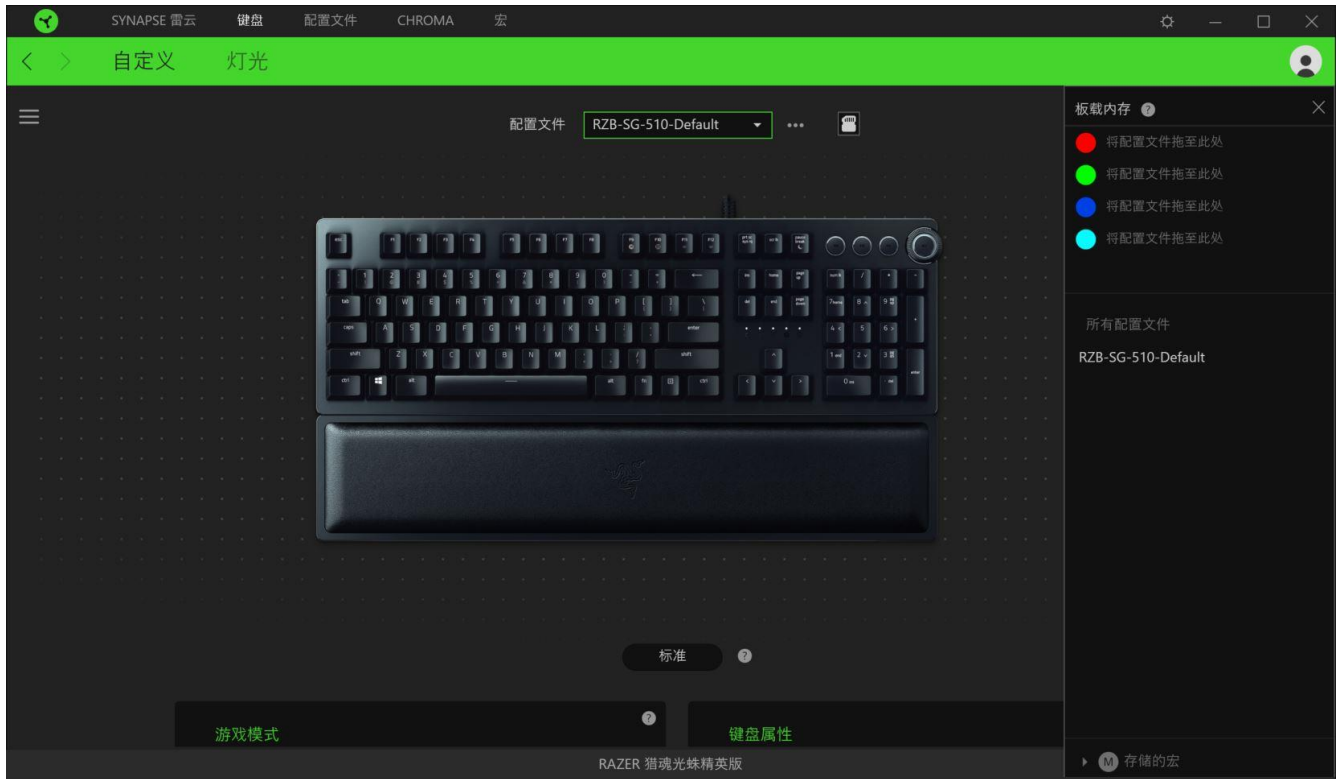

#### Hypershift

Hypershift 模式是次级按键分配组合,在按下 Hypershift 按键时会被激活。默认情况下, Hypershift 按键被分配给支持 Razer Synapse 3 雷云 3 的键盘的 FN 键, 但你可以将任何鼠 标按键分配为 Hypershift 键。

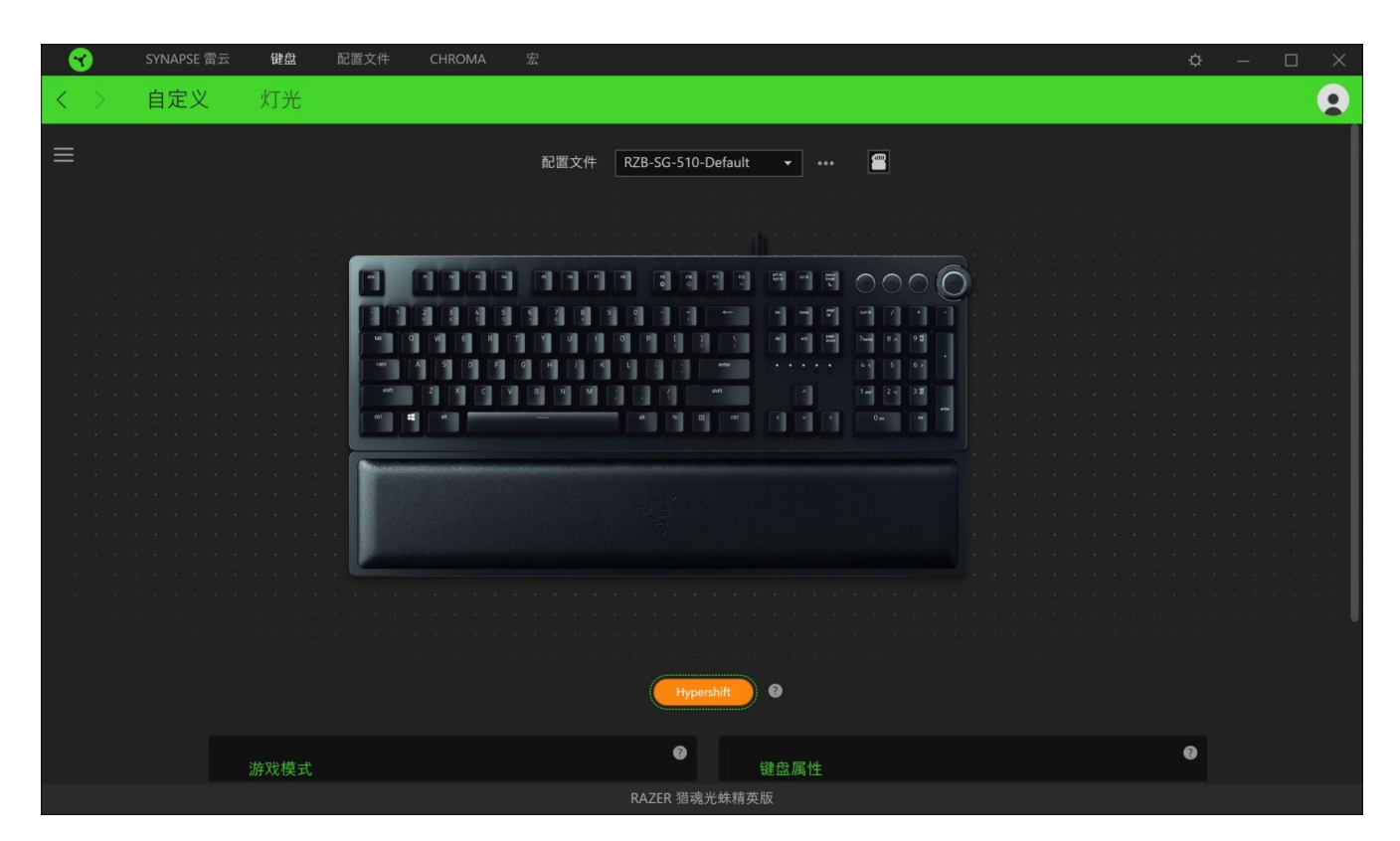

### 侧栏

单击"侧栏"按钮 ( $\equiv$ ) 将显示 Razer Huntsman Elite 猎魂光蛛精英版 的所有当前按键分 配。

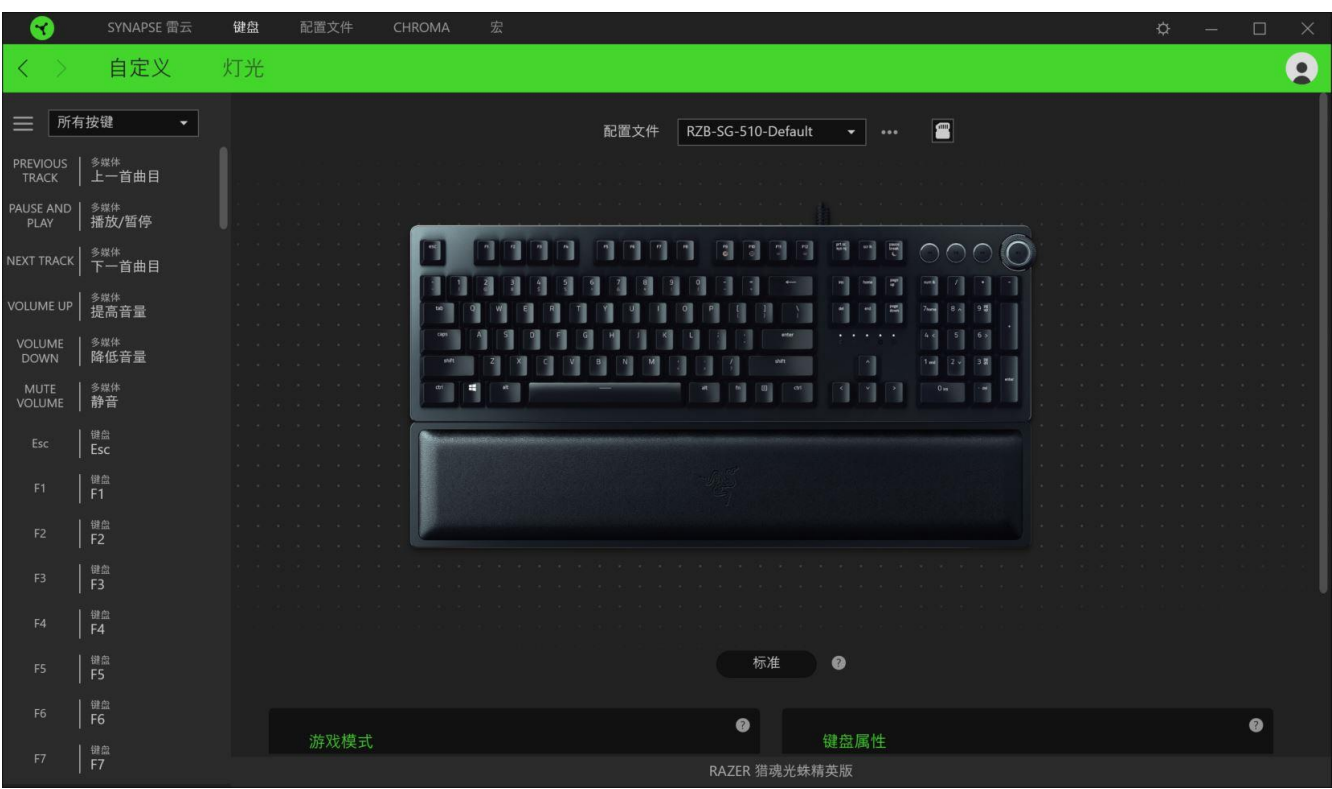

## 或者,你可以通过在"自定义"选项卡中选择具体的按键分配以跳到该种分配。

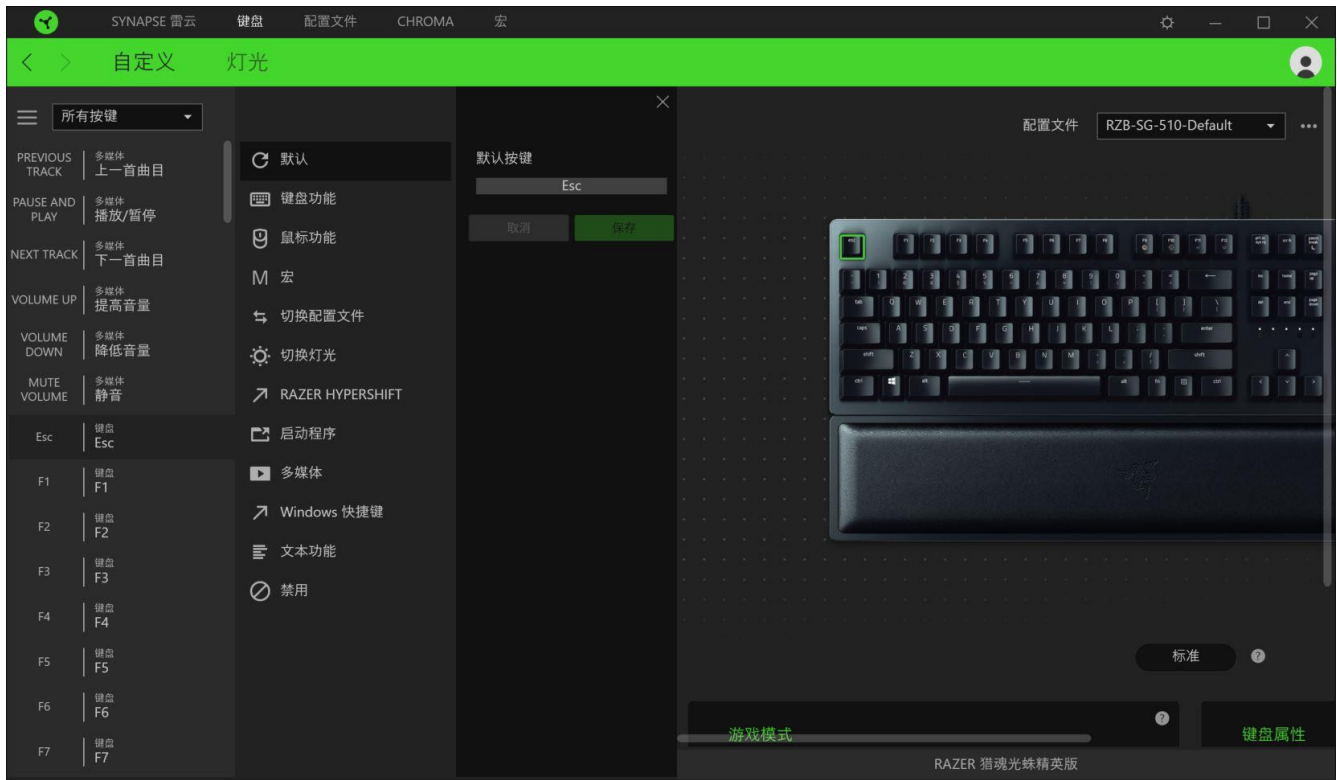

FOR GAMERS. BY GAMERS." 16

选择键分配后,你可以将其更改为以下功能之一:

默认设置

此选项可使按键恢复其原始功能。

键盘功能

此选项会将键分配更改为键盘功能。你可以选择启用 Turbo 模式,使得按下有关按键等同于反 复按下键盘功能按键。

민 鼠标功能

此选项会将当前键分配替换为另一个鼠标功能。下面列出了你可以选择的功能:

- 左键单击 使用分配的键执行单击鼠标左键的操作。
- 右键单击 一 使用分配的键执行单击鼠标右键的操作。
- 滚轮单击 激活通用滚动功能。
- 双击 使用分配的键执行双击鼠标左键的操作。
- 鼠标按键 4 在大多数互联网浏览器上执行"后退"命令。
- 鼠标按键 5 在大多数互联网浏览器上执行"前讲"命令。
- 向上滚动 一 使用分配的键执行"向上滚动"命令。
- 向下滚动 使用分配的键执行"向下滚动"命令。
- 向左滚动 使用分配的键执行"向左滚动"命令。
- 向右滚动 使用分配的键执行"向右滚动"命令。
- 重复向上滚动 按下分配的键时继续执行"向上滚动"命令。
- 重复向下滚动 按下分配的键时继续执行"向下滚动"命令。

你还可以在一些鼠标功能中启用 Turbo 模式,它允许你在按住键时等同于反复按下并释放有关 的功能按键。

M 宏

宏是按照精确定时执行的击键和按键按压的预先记录顺序。通过将按键功能设置为宏,你可以 方便地执行一连串的命令[。单击此处了解有关宏的更多信息](#page-28-0)

切换配置文件

切换配置文件使你能够快速更改配置文件并加载一组新的按键分配。每当切换配置文件时,屏 幕上都会显示通知。

**O** 切换灯光

"切换灯光"可让你轻松切换基本和高级灯光效果[。单击此处了解有关高级](#page-22-0) Chroma 幻彩效果 [的更多信息](#page-22-0)

 $\overline{\phantom{a}}$ Razer Hypershift

将按键设置为 Razer Hypershift 可让你通过按住该按键即可激活 Hypershift 键。

启动程序

启动程序使你能够使用分配的键打开应用程序或网站。当选择启动程序时,会出现两个选项, 要求你搜索要打开的特定应用程序,或者输入你要访问的网站的地址。

多媒体

此选项允许你将多媒体控制按键分配给 Razer 设备。下面列出了你可以选择的多媒体控制按键 功能:

- 音量- 降低音频输出音量。
- 音量+ 提高音频输出音量。
- 静音 使音频静音。
- 麦克风音量+ 提高麦克风音量。
- 麦克风音量- 一 降低麦克风音量。
- 麦克风静音 使麦克风静音。
- 全部静音 使麦克风和音频输出静音。
- 播放/暂停 播放、暂停或继续播放当前媒体文件。
- 上一曲目 播放上一曲目。
- 下一曲目 播放下一曲目。

## Windows 快捷键

此选项允许你将键分配为执行操作系统快捷键命令。有关更多信息,请访问 <http://support.microsoft.com/kb/126449>

## 文本功能

文本功能使你能够通过按一下键便能输入预先写好的文本。只需在指定字段写下所需的文本, 然后无论何时按下分配的键,即可输入文本。此功能具有完整的 Unicode 支持,因此你还可以 从字符映射表中插入特殊符号。

## ⊘ 禁用

此选项将使已分配的按键无法使用。如果你不希望使用所选按键,或者它干扰到你玩游戏,则 可使用"禁用"功能。

#### 游戏模式

游戏模式可让你自行决定在游戏模式启动时要禁用哪些按键。根据你的设置,你可以选择 Windows 键、Alt + Tab 和 Alt + F4。开启此功能后,指示灯会亮起。

#### 键盘属性

你可以打开 Windows 键盘属性,在当中可以修改其他键盘设置,例如重复延迟、重复速率和光 标闪烁速率, 或查看电脑上安装的所有键盘驱动程序。

### 键盘属性

你可以打开 Windows 键盘属性,在当中可以修改其他键盘设置,例如重复延迟、重复速率和光 标闪烁速率,或查看电脑上安装的所有键盘驱动程序。

灯光

"灯光"子选项卡可让你修改 Razer 设备的灯光设置。

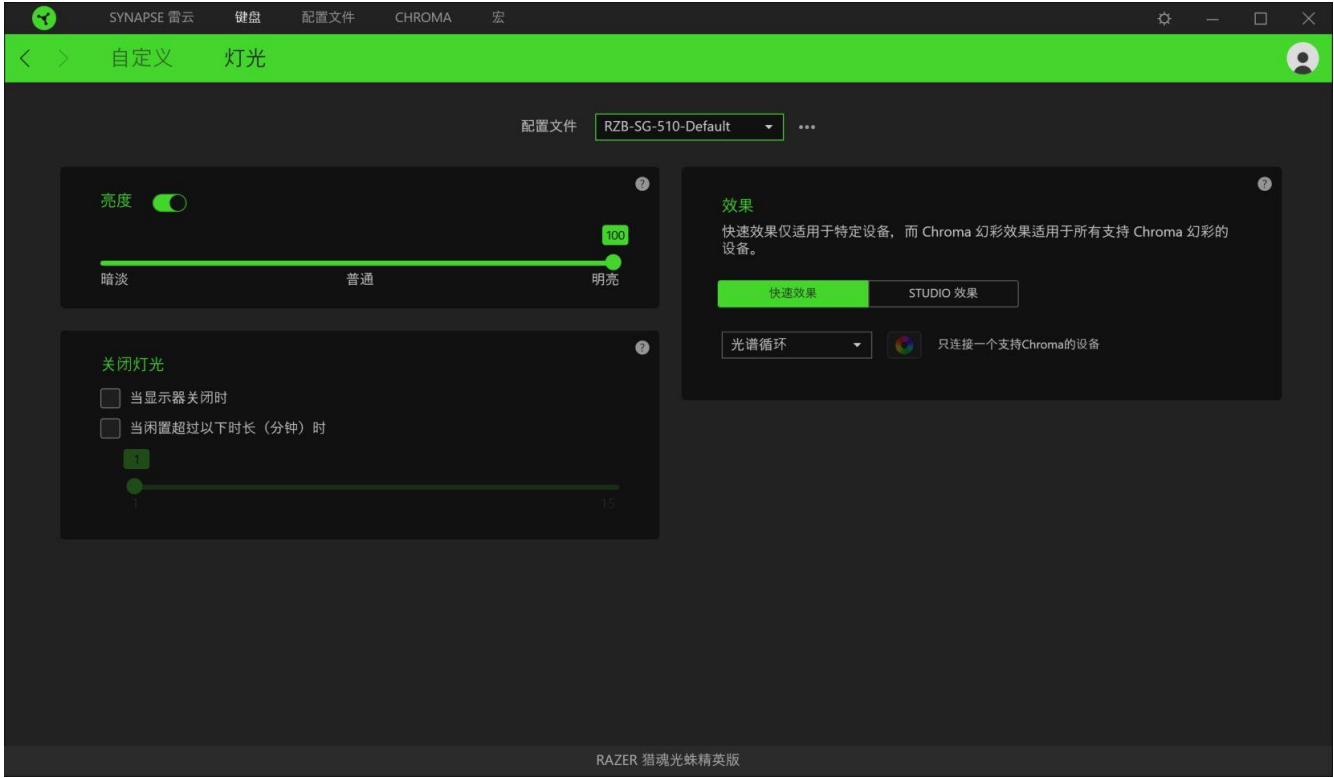

#### 亮度

你可以通过切换"亮度"选项或使用滑块增加/减少亮度来关闭 Razer 设备的灯光。

#### 关闭灯光

这是一种省电工具,可让你在 Razer Huntsman Elite 猎魂光蛛精英版空闲一段时间后,根据 系统的显示屏关闭和/或自动关机,禁用设备的灯光。

你可以选择一些快速效果并应用于设备的灯光,如下所列:

注意:仅支持所选灯光效果的设备可以同步。LED 指示灯不可自定义。

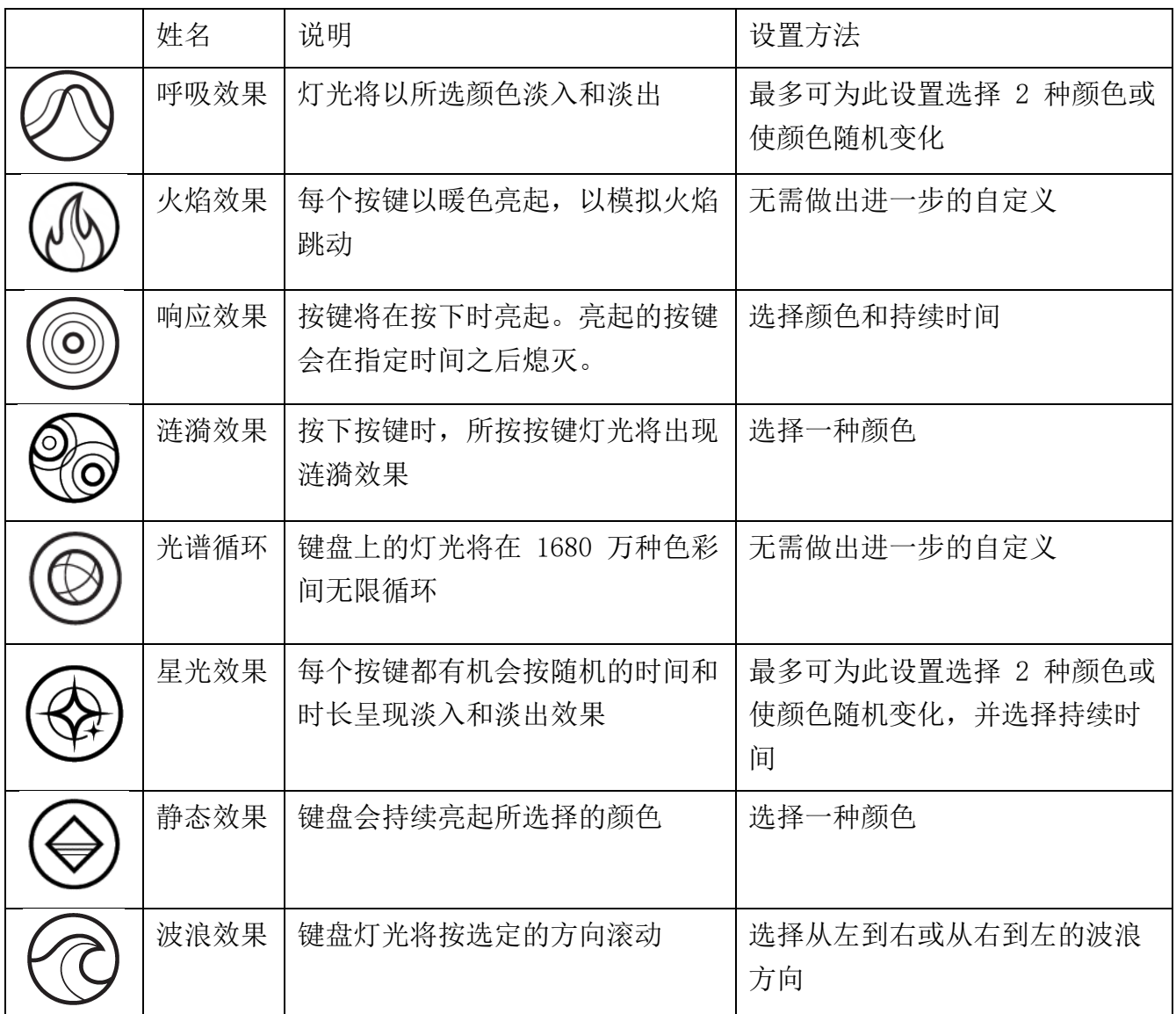

如果你还有其他支持 Razer Chroma 幻彩的设备, 则可以通过单击 Chroma Sync 按钮 ( ● ) 将其快速效果与 Razer 设备同步。

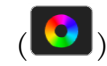

#### <span id="page-22-0"></span>工作室效果

"工作室效果"选项允许你选择要在支持 Razer Chroma 雷蛇幻彩的外围设备上使用的 Chroma 幻彩灯光效果。只需简单按下"Chroma Studio"按钮 ( C CHROMA STUDIO ), 即可开始制作你的 Chroma 幻彩效果[。单击此处了解有关](#page-25-0) Chroma Studio 的更多信息

#### 配置文件选项卡

"配置文件"选项卡是管理所有配置文件并将其应用到游戏和应用程序的便捷方式。

设备

使用"设备"子选项卡可查看哪个 Razer 设备正在使用特定的配置文件。

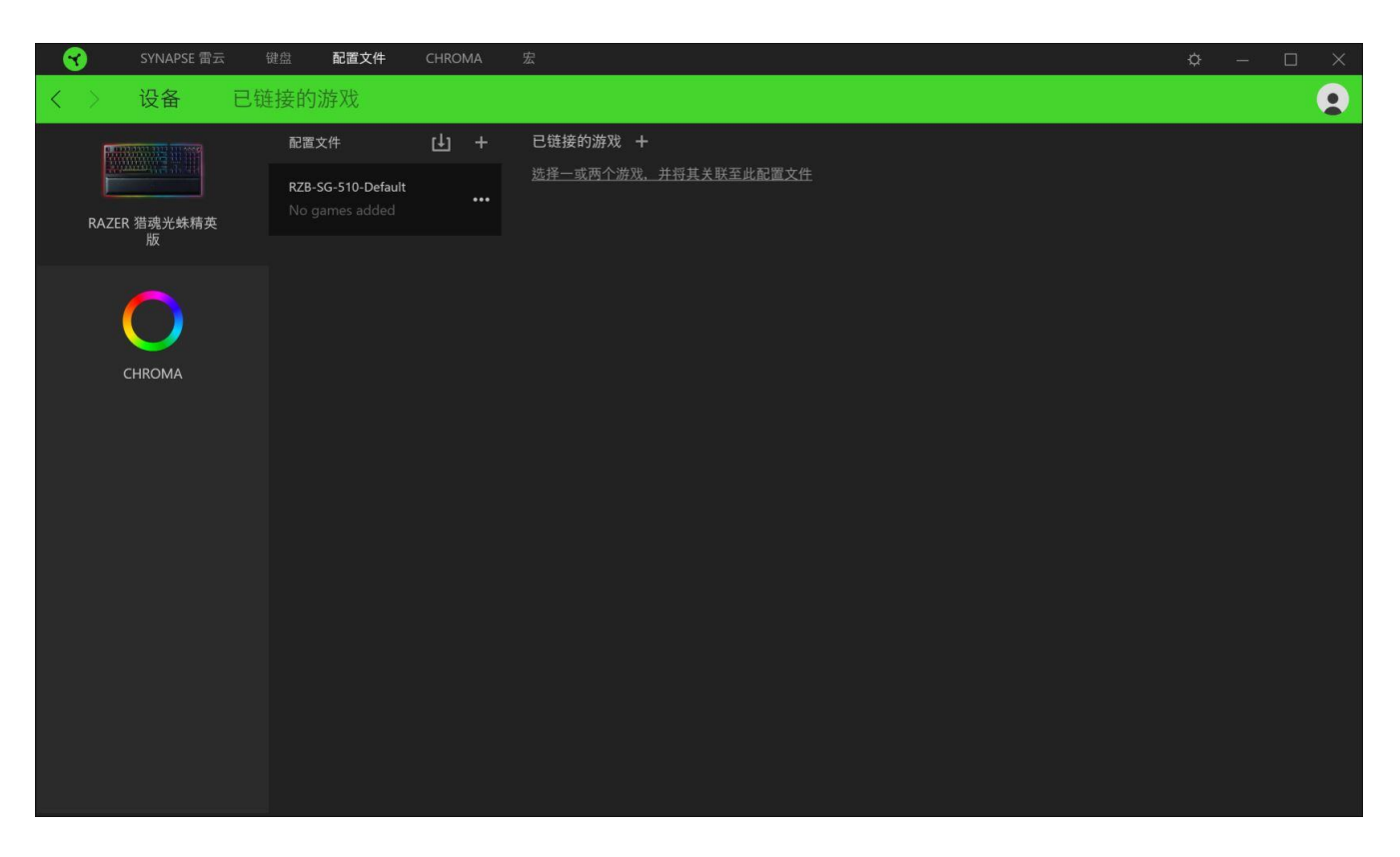

你可以使用导入按钮(L) 从你的电脑或从云端导入配置文件/ Chroma 幻彩灯光效果, 或使 用添加按钮(十) 在选择的设备中创建新的配置文件或为特定游戏创建新的 Chroma 幻彩灯光 效果。关联后, 你可以通过单击相应的 Chroma 幻彩灯光效果或设备的"其他"按钮 ( ... ) 来选择特定的 Chroma 幻彩灯光效果或配置文件。在使用"链接游戏"选项运行应用程序时, 可以将每个配置文件/Chroma 幻彩效果设置为自动激活。

已链接的游戏

"已链接的游戏"子选项卡可让你灵活地添加游戏,查看与游戏相关联的外围设备或搜索已添 加的游戏。你还可以根据字母顺序、最后播放或播放次数最多排序游戏。即使没有链接到 Razer 设备,已添加的游戏仍将列在这里。

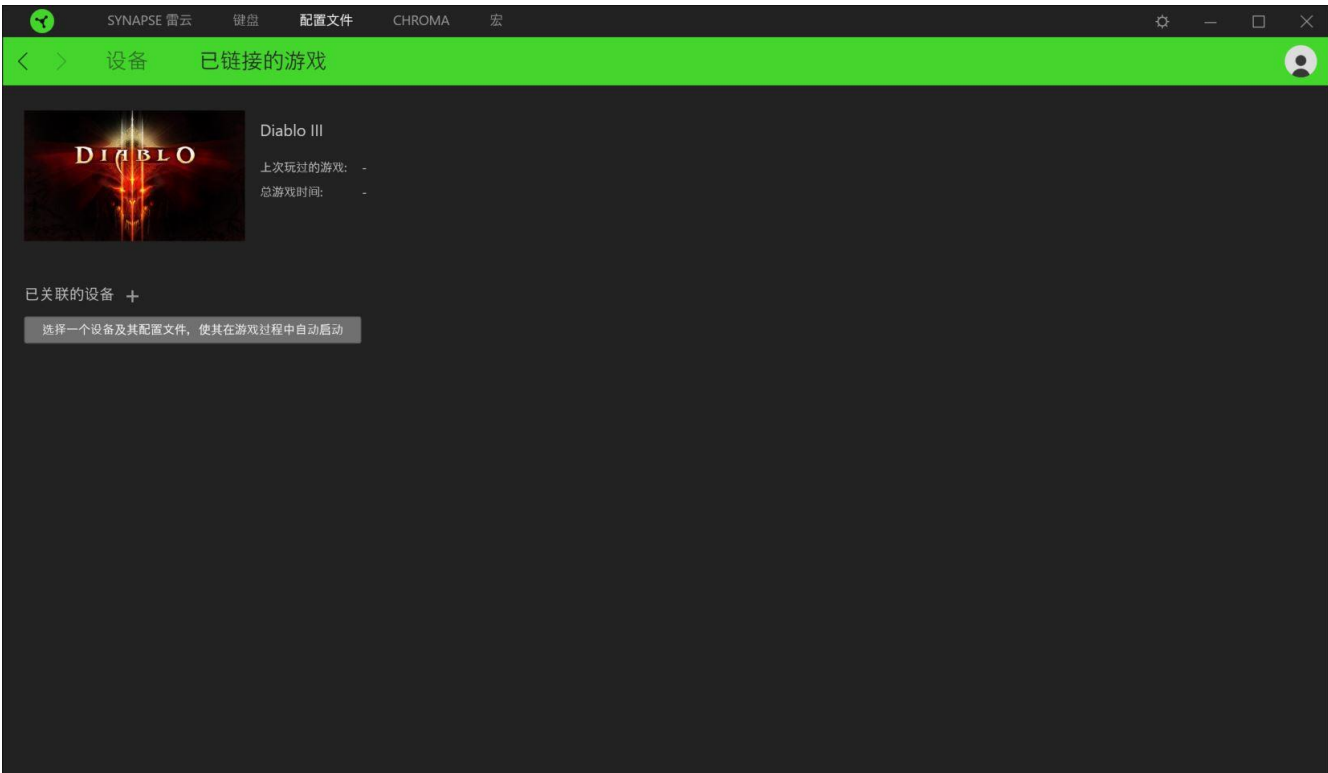

如要将游戏与已连接的 Razer 雷蛇设备关联,只须从列表上选择游戏,然后单击

( ) 选择一个设备及其配置文件,使其在游戏过程中自动启动 ) 按钮以选择要关联的 Razer 雷蛇设备即可。

关联后,你可以通过单击相应已关联设备上的"其他"按钮( ) 来选择设备要使用的配 置文件。

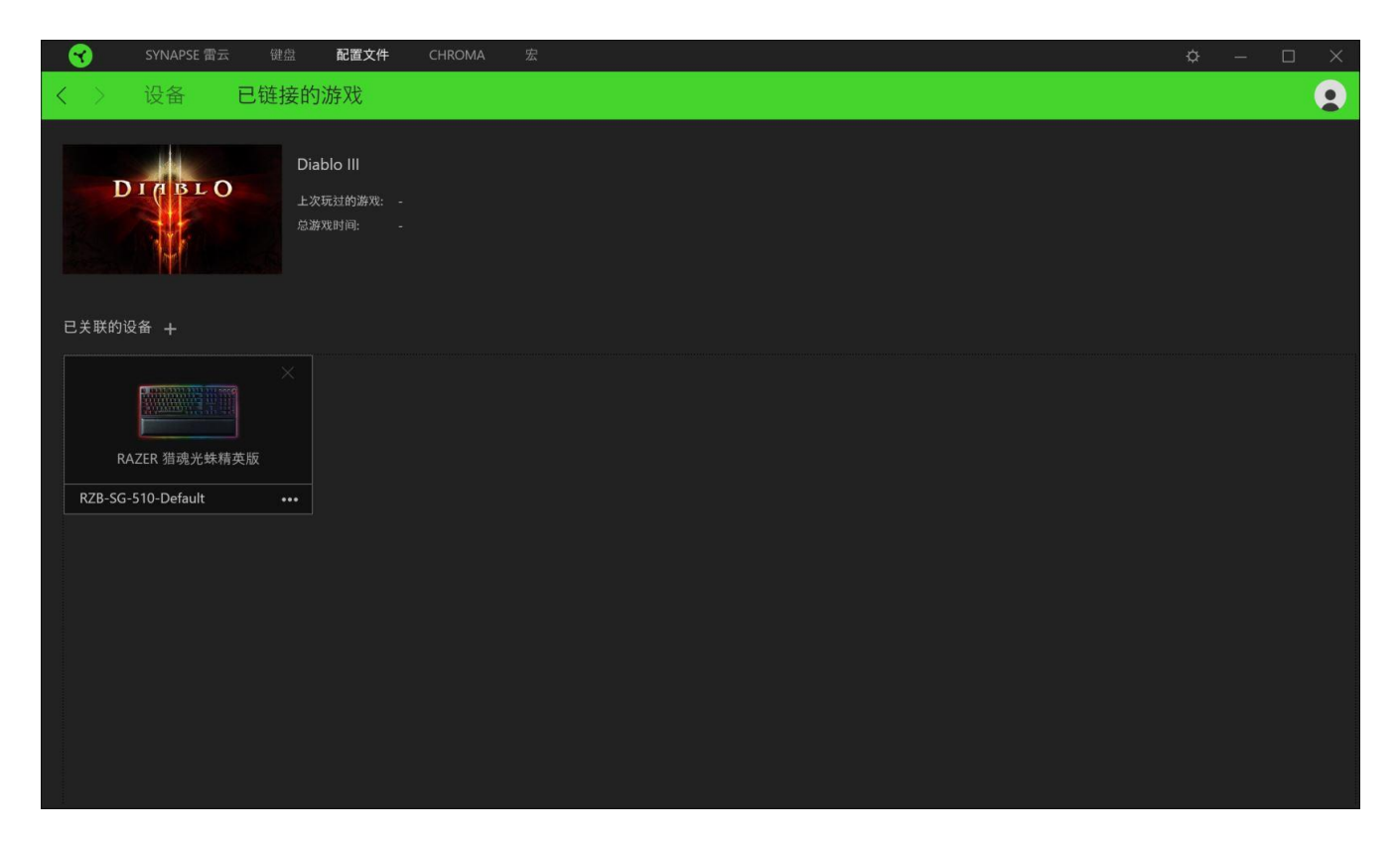

#### <span id="page-25-0"></span>CHROMA 幻彩选项卡

注意:只有在"模块"选项卡中安装了 Chroma 幻彩模块才可以打开"Chroma 幻彩"选项卡。

Chroma 幻彩选项卡允许你通过 Chroma Studio 创建高级灯光效果,或对支持 Razer Chroma 雷蛇幻彩功能的设备启用/禁用第三方集成应用,以带来真正的沉浸式灯光和游戏体验。

STUDIO 子选项卡

"Studio"选项卡允许你创建和编辑自己的 Chroma 幻彩效果,并将其应用于所有支持 Razer Chroma 雷蛇幻彩的设备。

只需单击"其他"按钮 ( ), 即可添加、重命名、复制或删除 Chroma 幻彩效果。若要将所 选效果层还原到其原始设置,请单击"重置"按钮(G)。若要应用并保存修改的效果层,请单 击"保存"按钮 ( <sup>保存</sup> )。

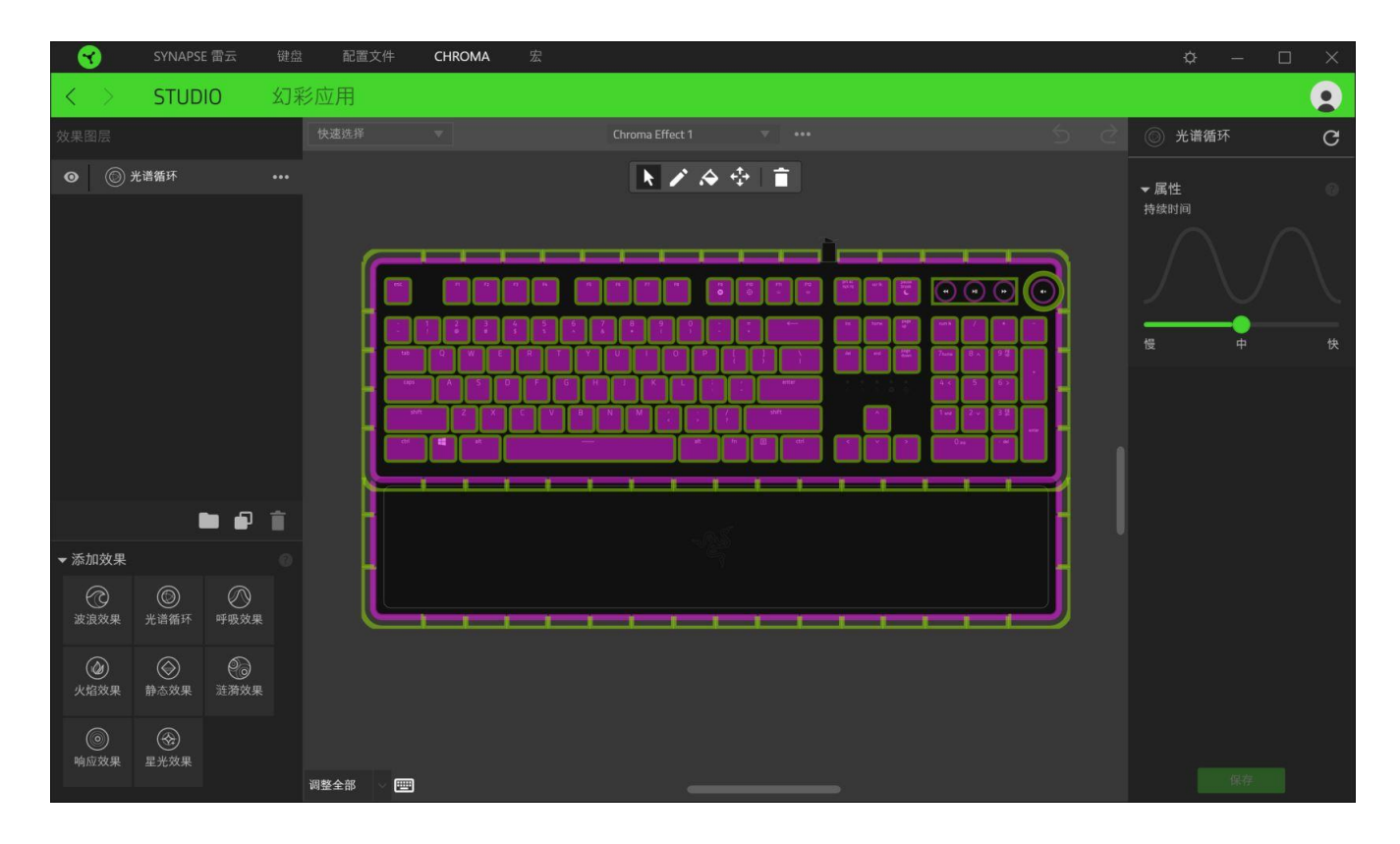

#### 快速选择

"快速选择"菜单是预设的灯光区域,可用于轻松自定义 Razer 设备。或者,你可以通过单 击该区域单独选择一个 LED, 或者通过单击并拖动来选择多个 LED。

#### 效果层

灯光效果按层排列,其中最顶层优先。 你可通过单击"添加组"按钮(■)并将你想分组的 效果层拖到新建文件夹对多种灯光效果进行分组,或单击"复制"按钮( 1 )复制效果层,或 单击"垃圾桶"按钮 (■) 删除效果层。某些效果层可能具有重叠效果, 因此你可能需要以特 定顺序排列效果层。

#### 选择面板与控制

你可以使用"选择面板"便捷地选择或删除 Chroma 幻彩灯光效果将会使用的 LED 区域。下面 列出了你可以选用的选择功能:

- ★ 选择器 一 选择你想应用当前效果的 LED。
- / 画笔 一 使用当前效果直接在 LED 上绘画。
- ◆ 油漆桶 用当前效果连续填充一个区域。
- ◆ 移动 一 让你可以调整设备的位置。
- 青除选择 删除所选区域所应用的效果。

#### 添加效果

所有支持的快速效果都列在"添加效果"选项下,你可以通过单击以将其插入到效果层。你可 以在 Chroma Studio 上编辑快速效果,更改其预设颜色、属性和播放选项。

应用

你可以在"应用程序"子选项卡中为支持 Razer Chroma 幻彩的外围设备启用或禁用集成 Chroma 幻彩的应用程序。你也可以通过"应用程序"选项卡访问 Chroma 幻彩工作室, 并从中 下载这些集成 Chroma 幻彩的应用程序。

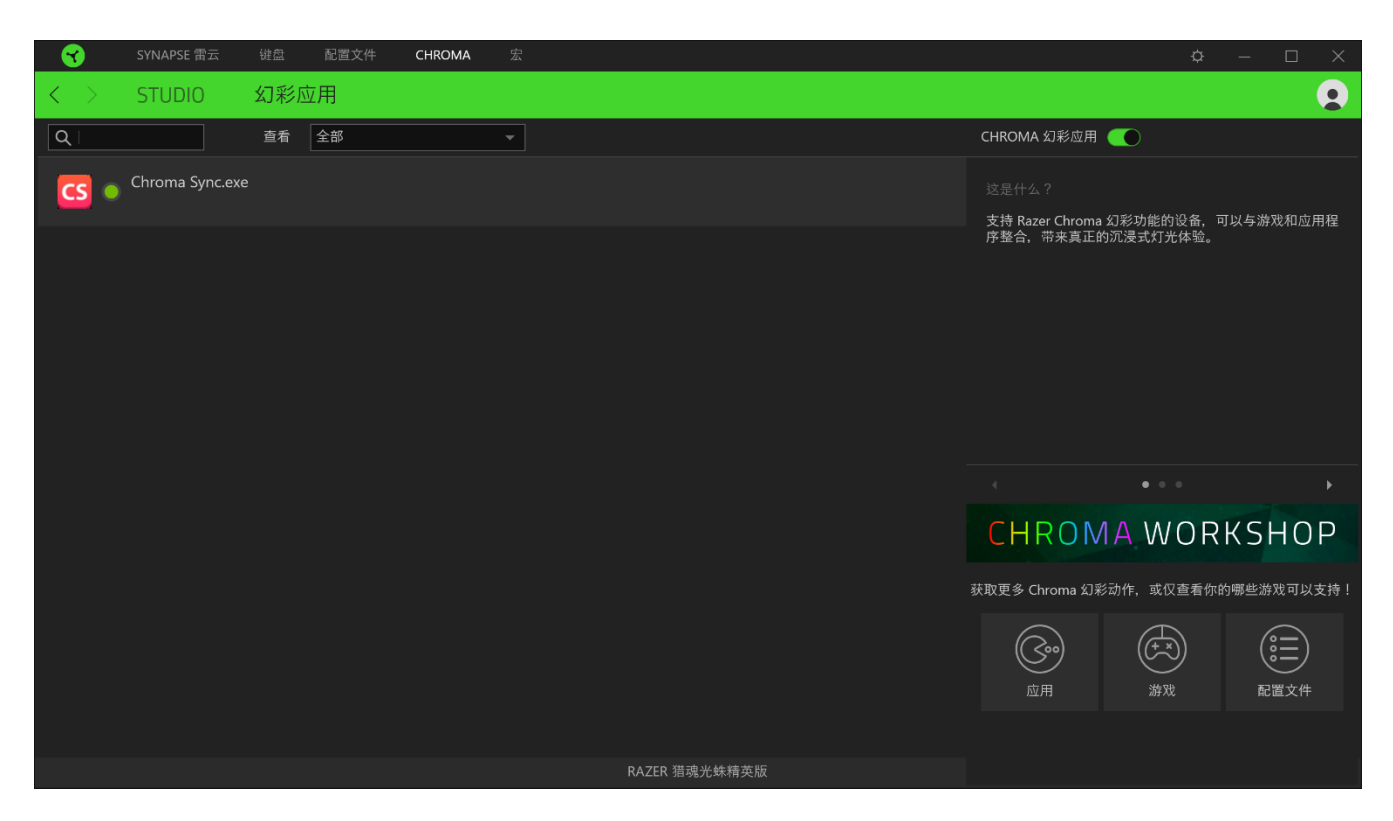

#### <span id="page-28-0"></span>宏选项卡

注意:只有在"模块"选项卡中安装了宏模块才可以打开"宏"选项卡。

如果你需要准确地执行一系列复杂的命令,那么你需要一个宏。宏是一组记录的击键、按键按 下和光标移动。"宏"选项卡允许你创建、编辑和整理这些宏,以便你可以将其分配给鼠标按 键。你也可以使用导入按钮 (□) 和导出按钮 (□) 与其他人共享宏。

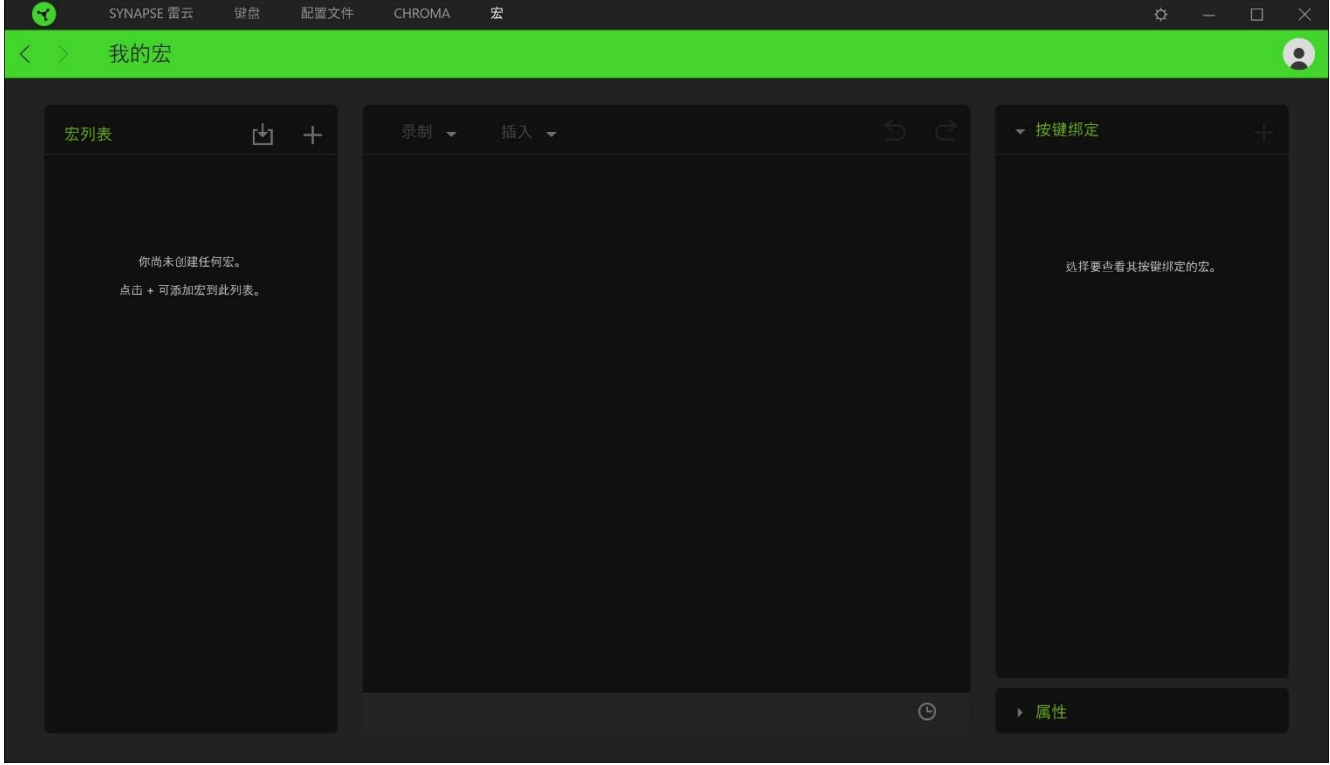

在宏部分还有其他选项可用,例如通过单击添加按钮(十)创建新的宏,通过单击垃圾桶按 钮 (■) 删除当前宏, 以及使用复制按钮 (□) 复制当前宏。

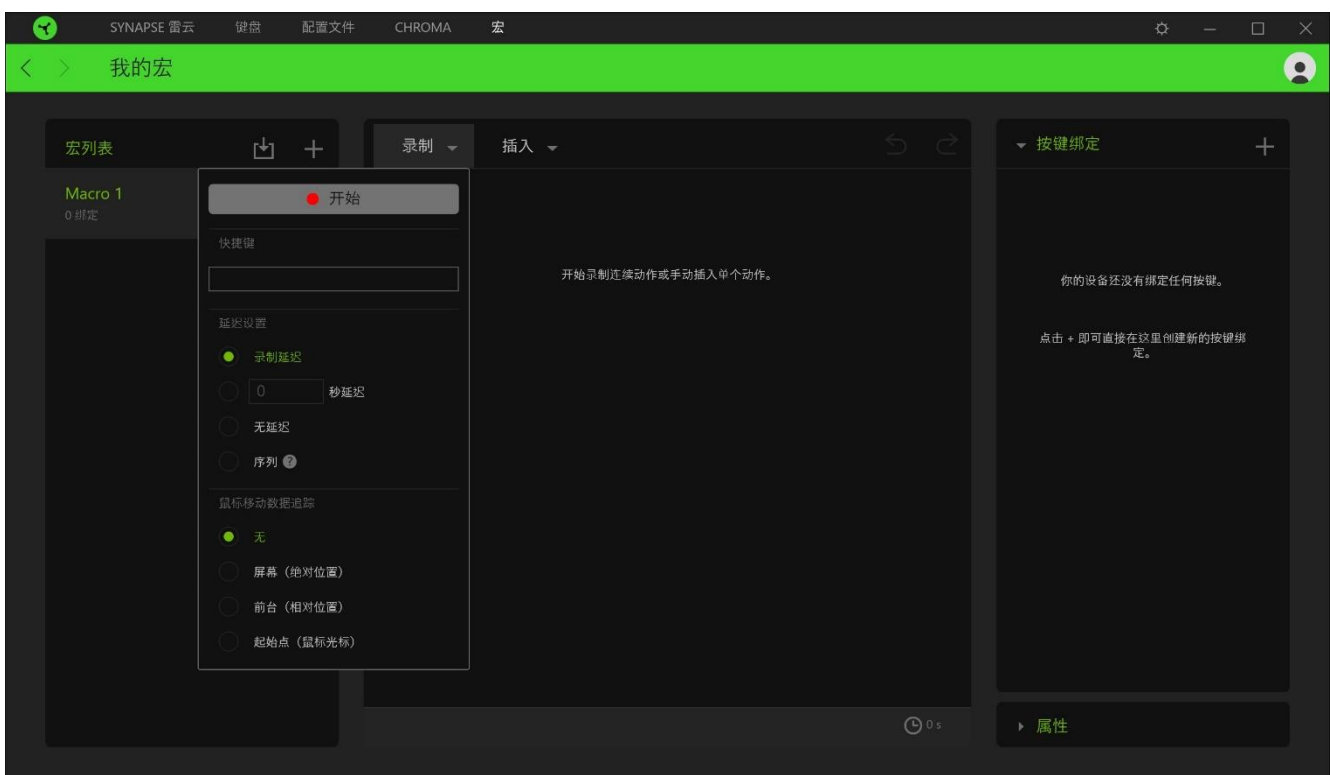

要创建宏,先选择一个用于存储命令的宏名称,然后单击"已记录"菜单。

如果要录制命令和/或 Razer Synapse 3 雷云 3 窗口以外的动作, 您可以从这里 ,在"快捷键"字段上指定用于开始或停止宏录制的按键。你也可以通过下列的 "延迟设置"添加或删除延迟时间或各命令之间的间隔时间:

- 录制延迟 包含各命令之间的所有延迟。
- 秒延迟 设置各命令之间的具体延迟时间(秒)。
- 无延迟 删除各命令之间的所有延迟。
- 序列 一 使用此设置将宏绑定至按键时, 只有连续按宏所绑定到的按键才可以执行宏内 的每一个命令。

另外,你可以选择从下列任一设置中删除或添加你常用的鼠标动作追踪设置:

- 无 一 删除宏录制过程中的所有鼠标动作。
- 屏幕(绝对位置) 一 无论屏幕尺寸如何变化, 使用并保存所录制的鼠标动作的确切坐标  $\circ$
- 前景(相对位置)— 根据屏幕当前的分辨率自动按比例调整所录制的鼠标动作。
- 开始点(鼠标光标)— 在执行宏内的鼠标动作时使用鼠标光标的当前位置。

选择宏的设置后,单击"开始"按钮 ( ) + F始 ( )。经过短暂的倒 计时,所有击键、按键操作和鼠标动作都将被记录在宏屏幕上。完成录制宏命令 后,单击"停止"按钮("第)或直接按快捷键结束会话。

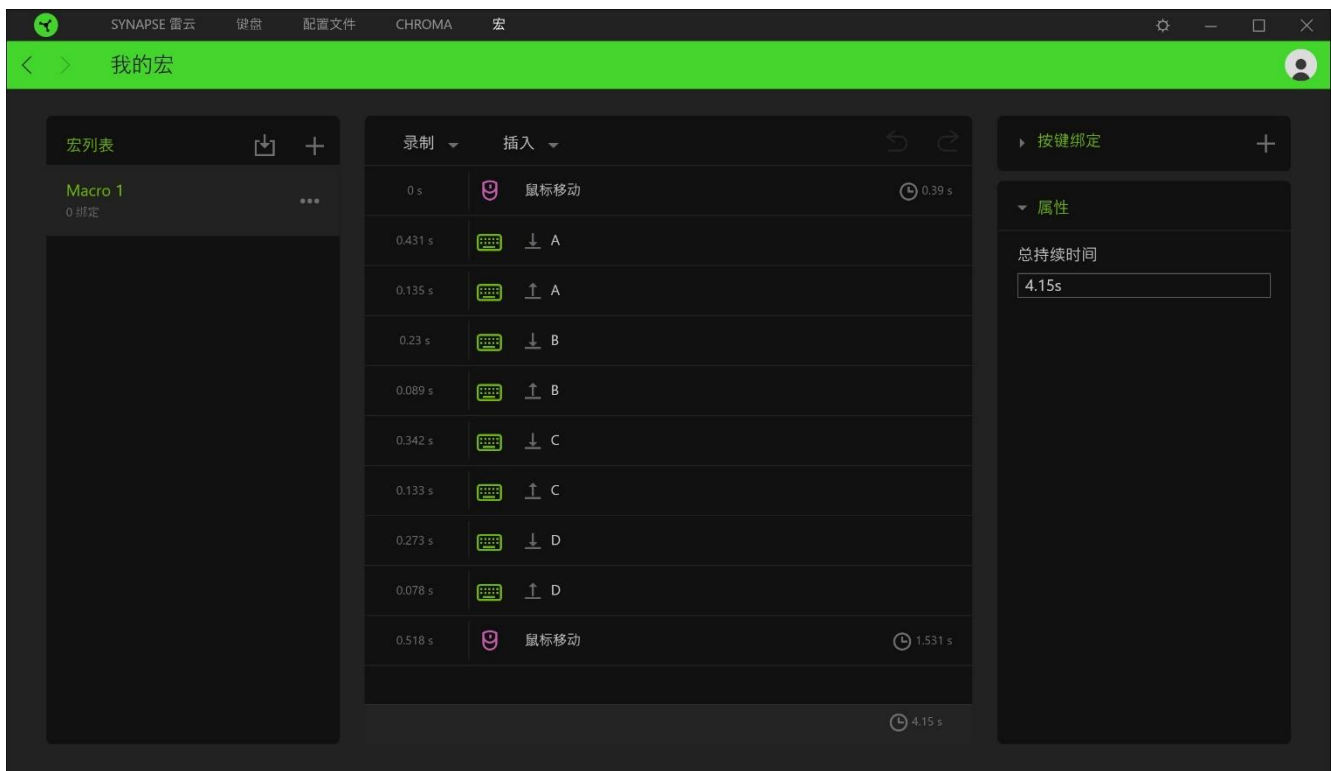

之后你可以使用"按键绑定"选择继续将新录制的宏绑定到常用的按键。你也可以通过"属性 "选项中的"总持续时间"栏更改所录制宏的总持续时间。

注意:更改所录制宏的总持续时间将会按比例相应地调整宏内每一个命令所含有的各种延迟。

在你录制宏后,可以通过选择宏屏幕上的各个命令来对你输入的命令进行编辑。每次按键敲击或按钮按 下操作都按顺序排列,第一个命令显示在屏幕顶部。

通过"插入"下拉菜单,你可以在宏内添加其他击键、按键操作、键入文本、运行命令、循环一组命令 ,或插入整个宏组。

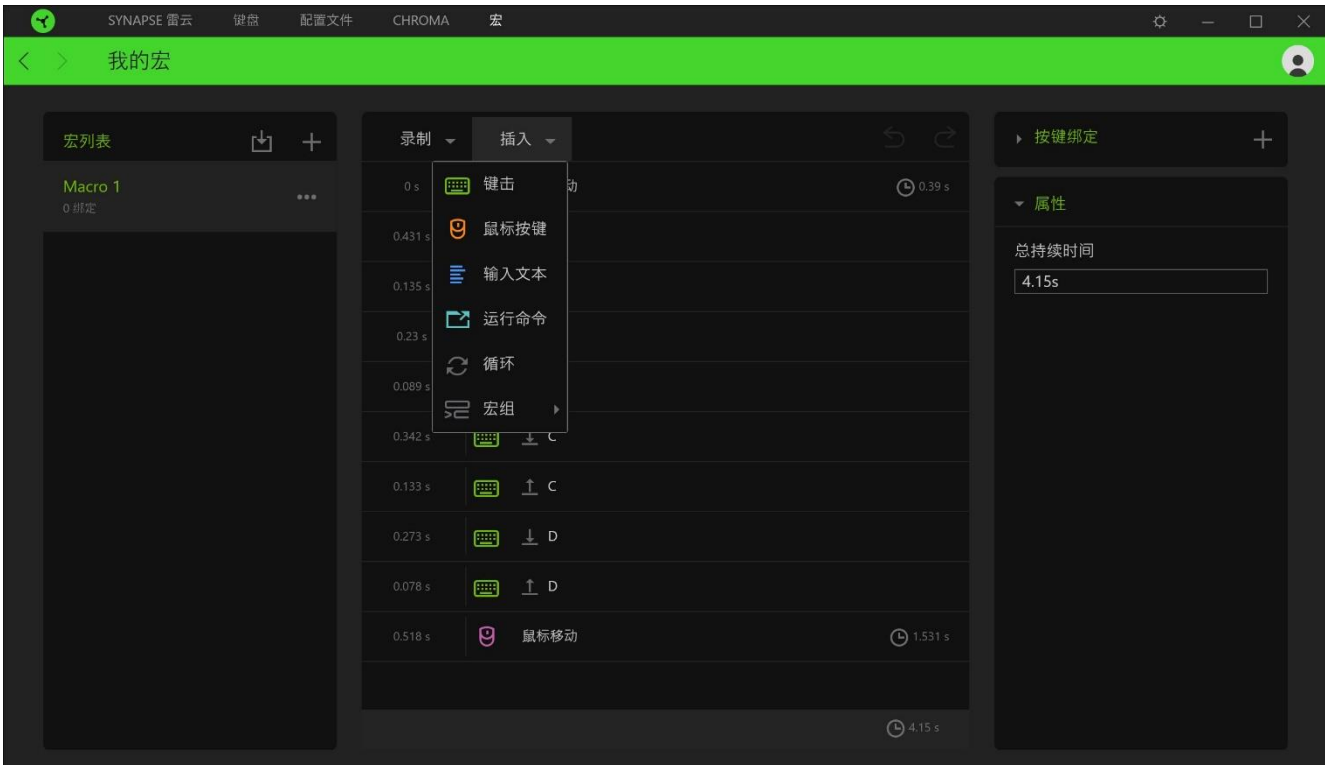

#### 按键绑定

按键绑定选项允许你查看所选宏的快捷键。你可以在不离开"宏"选项卡的情况下将宏绑定到 所选的按键: 选择你要绑定的宏,然后单击按键绑定按钮(十)。

#### 属性

"属性"选项使你能够单独编辑命令、调整其延迟、更改操作,还可以更改宏的总持续时间, 以便使其执行速度更快或更慢。

设置窗口

在 Razer Synapse 3 雷云 3 上点击 ( $\Omega$ ) 按钮即出现 "设置"窗口。通过设置窗口, 你可配 置 Razer Synapse 3 雷云 3 的启动模式和显示语言、查看 Razer 雷蛇设备的高级用户指南或 在任何已连接的 Razer 雷蛇设备上执行恢复出厂设置。

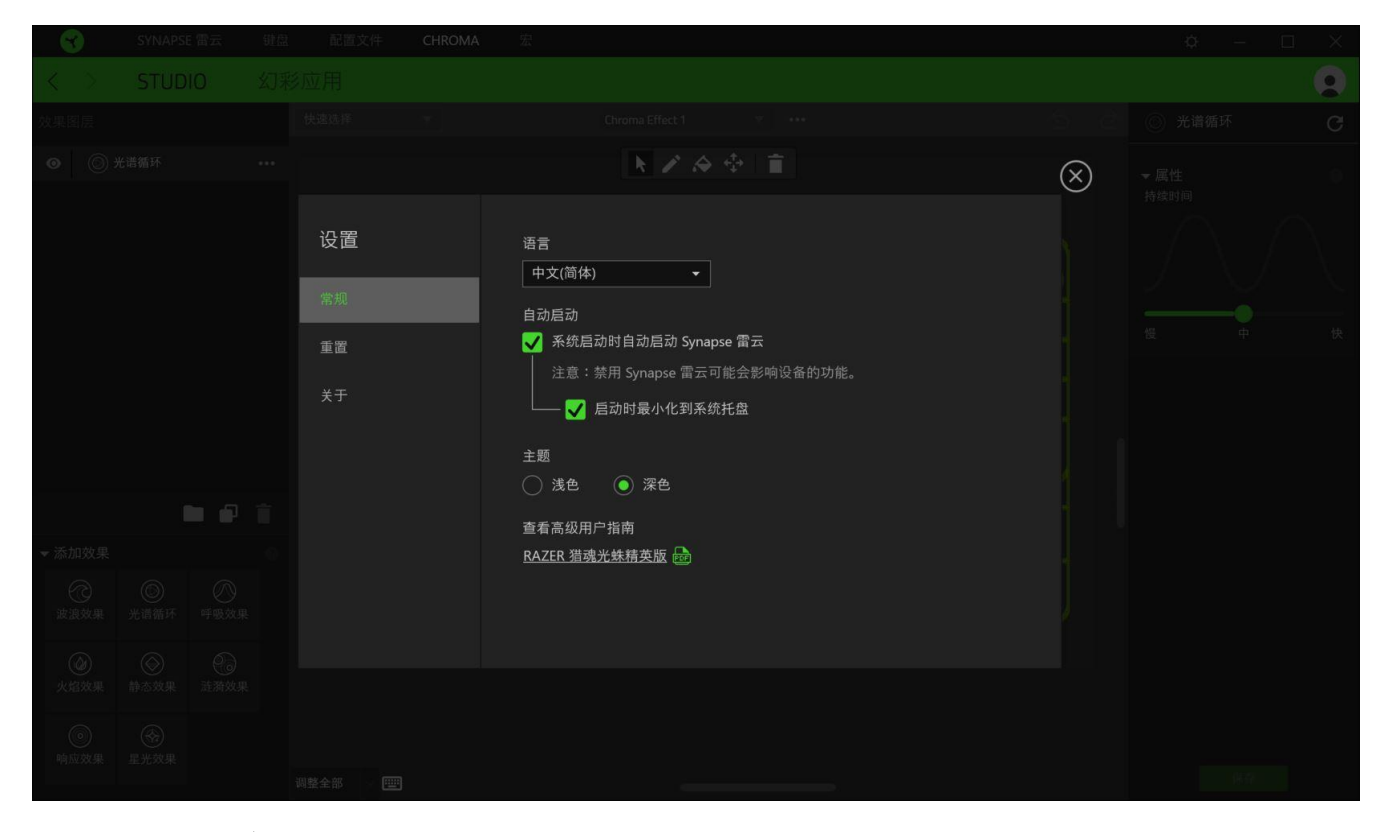

"常规"选项卡

"常规"选项卡可用于更改软件的显示语言、启动行为和显示主题;或查看所有连接的 Razer 雷蛇设备的高级用户指南。

#### 重置选项卡

你可以使用"重置"选项卡对所有带有内置内存的已连接 Razer 雷蛇设备执行恢复出厂设置, 以及恢复 Razer Synapse 3 雷云 3 教程, 以便在下次启动时再次熟悉 Razer Synapse 3 雷云 3 的新特性。

注:重置 Razer 雷蛇设备时,保存在所选设备内置内存上的所有配置文件都将被删除。对没有 内置内存的设备执行恢复出厂设置,只会使用默认设置在 Razer Synapse 3 雷云 3 上为你的 设备创建一个新的配置文件。

关于选项卡

"关于"选项卡显示软件的简要信息和版权声明,以及提供其使用条款的相关链接。 你还可 以使用此选项卡查看软件更新,或快速访问 Razer 雷蛇的交流社区。

## <span id="page-34-0"></span>8. 安全与维护

### 安全指南

为了在使用 Razer Huntsman Elite 猎魂光蛛精英版的过程中确保最大程度的安全, 建议您遵 循以下准则 :

如果遇到设备正确操作的问题或问题排除无法工作,请拔除装置,并致电 Razer 热线或访问 support.razer.com/cn 寻求技术支持。请切勿尝试自行维修。

请勿拆卸设备(这样做将会导致保修失效),不得尝试自行修理设备或在异常电流负荷下操作 设备。

避免该设备接触液体或存放在潮湿环境。只能在 0°C (32°F) 到 40°C (104°F) 的指定温 度范围内使用设备。一旦温度超过此范围,请拔除并关闭该设备,以便让温度稳定在适宜的范 围内。

#### 舒适性

以下为确保您能在舒适的状态下使用设备的一些小提示。研究显示,长时间的重复动作、电脑 外围设备的不当摆放 、不良身体姿势以及不佳习惯,都会导致身体不适,甚至伤害神经、 经 络和肌肉。以下指南可帮助您避免遭受此类伤害并确保您可以无比舒适地使用 Razer Huntsman Elite 猎魂光蛛精英版。

- 1. 请将键盘和显示器置于正前方,并将鼠标靠近键盘放置。
- 2. 调节座椅与电脑桌的高度,确保键盘与鼠标的高度不高于肘关节。
- 3. 双脚自然摆放,身姿直立,双肩放松。
- 4. 玩游戏时手腕应放松并保持平直。如果双手需要重复相同的动作,尽量不要长时间弯 曲、延伸或扭动双手。
- 5. 请勿将手腕长时间放在坚硬表面上。玩游戏时,请使用手腕支撑产品托住手腕。
- 6. 根据自己的操作习惯自定义鼠标按键,尽量减少游戏时重复或不顺手的动作。
- 7. 不要整天保持同一坐姿。起身离开电脑桌,做做运动,伸展一下手臂、肩膀、脖子和双 腿。

使用键盘时若有任何不适 , 如手 、 腕 、 肘 、 肩 、 颈或背部感到疼痛 、 麻痹或刺 痛 , 请立即求助有资质的专科医师 。

## 维护与使用

Razer Huntsman Elite 猎魂光蛛精英版只需很少的维护即可保持最佳性能。我们建议你每月定 期将设备从电脑中拔出并拆卸下腕托,然后使用软布或棉签小心地清洁每个部件,以防止污垢 积聚。

## <span id="page-36-0"></span>9. 法律声明

#### 版权和知识产权信息

© 2018 Razer Inc. 保留所有权利。Razer、雷蛇、 "For Gamers. By Gamers." 、"Powered by Razer Chroma" 徽标、Razer 徽标、 和三头蛇徽标是 Razer Inc. 及其附属公司在美国或 其他国家/地区的商标或注册商标。其他所有商标都是其各自所有者的财产。所有其他商标和商 品名称均为其各自所有者的财产,本文中提及的其他公司名称和产品名称可能是其各自公司的 商标。

Windows and the Windows logo are trademarks of the Microsoft group of companies.

Diablo is a trademark or registered trademark of Blizzard Entertainment, Inc., in the U.S. and/or other countries.

Razer Inc. (简称"Razer")可能拥有与本高级用户指南的产品有关的版权、商标、商业机密 、专利、专利申请或其他知识产权(包括注册的和未注册的)。本高级用户指南并未向您授予 此类版权、商标、专利或其他知识产权的许可权。Razer Huntsman Elite 猎魂光蛛精英版(下 称"产品")可能与包装或其他地方上的图片不同,请以实物为准。 Razer 对这种差异或可能 出现的错误概不负责。 本高级用户指南所含信息如有更改,恕不另行通知。

#### 有限产品质保

欲知有限产品质保最新和当前条款,请访问: cn.razer.com/warranty。

责任限制

由于分销、销售、转销、使用或无法使用该产品而造成的任何盈利损失、信息或数据丢失、特 殊、意外、间接、惩罚性、因果性或附带损坏,Razer 均不负责。 在任何情况下,Razer 所承 担的责任都不超过购买产品的零售价格。

#### 一般条款

这些条款应受产品购买国家/地区的法律管辖并将按该国家/地区的法律解释。 如果本高级用户 指南中任何条款无效或不可执行,则此类条款(无效条款或不可执行条款)应被指定为无效力 或被视为剩余条款的无效条款而被排除。 Razer 保留随时修订任何条款的权利,恕不另行通。